# <span id="page-0-0"></span>ART2768 数据采集卡

# WIN2000/XP 驱动程序使用说明书

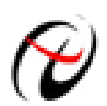

北京阿尔泰科技发展有限公司 产品研发部修订

### 请您务必阅读《使用纲要》,他会使您事半功倍! 目录

<span id="page-1-0"></span>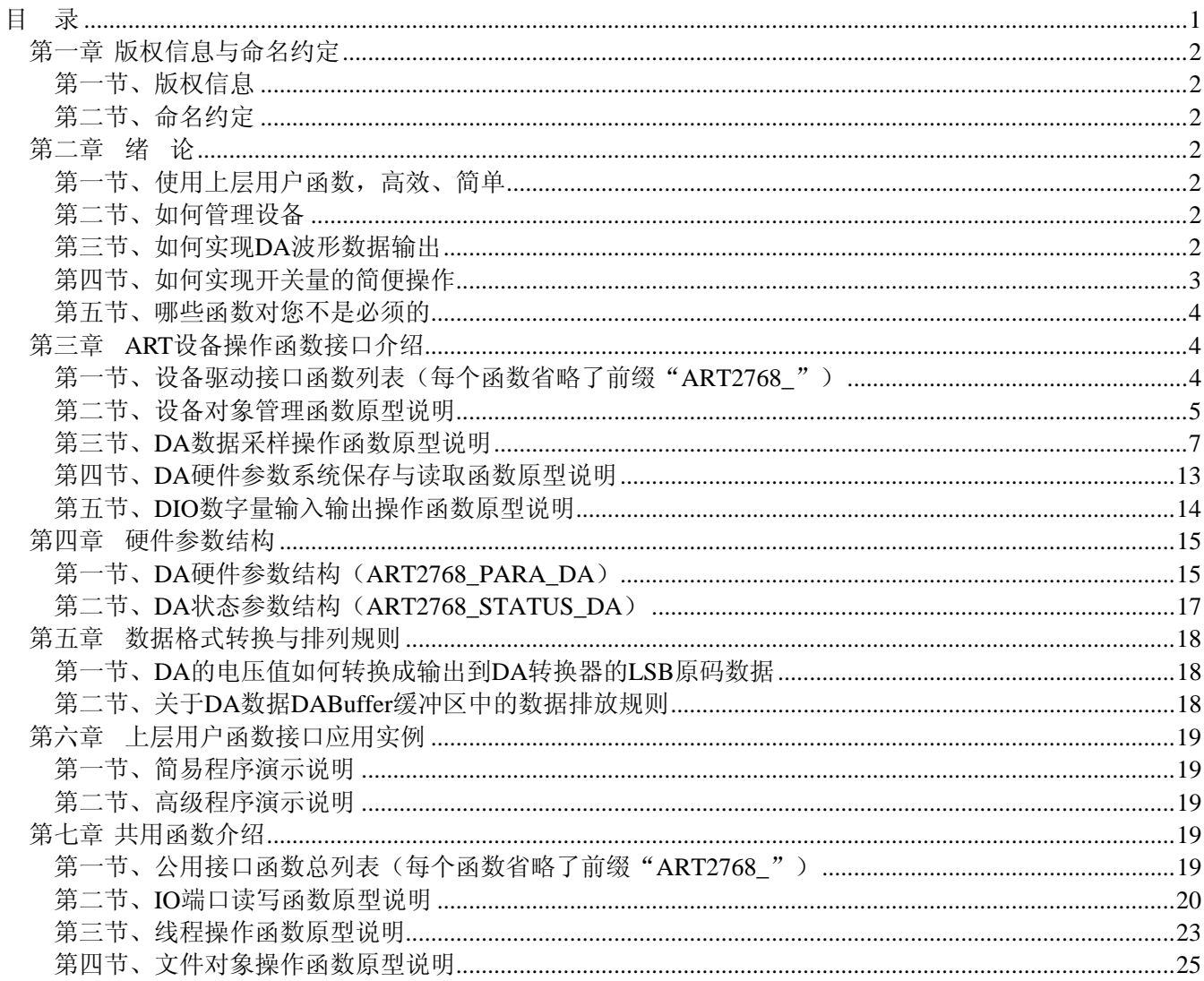

### 第一章 版权信息与命名约定

### <span id="page-2-0"></span>第一节、版权信息

本软件产品及相关套件均属北京阿尔泰科技发展有限公司所有,其产权受国家法律绝对保护,除非本公司 书面允许,其他公司、单位、我公司授权的代理商及个人不得非法使用和拷贝,否则将受到国家法律的严厉制 裁。您若需要我公司产品及相关信息请及时与当地代理商联系或直接与我们联系,我们将热情接待。

### 第二节、命名约定

一、为简化文字内容,突出重点,本文中提到的函数名通常为基本功能名部分,其前缀设备名如 PC104xxxx\_ 则被省略。如 ART2768\_CreateDevice 则写为 CreateDevice。

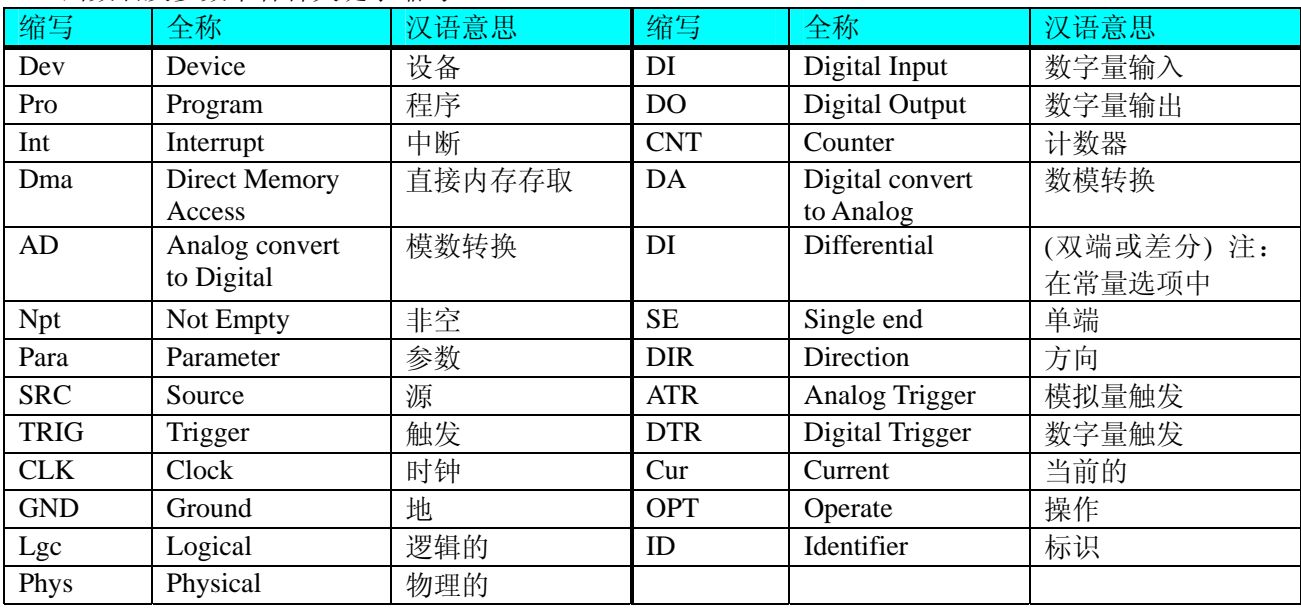

二、函数名及参数中各种关键字缩写

### 第二章绪论

### 第一节、使用上层用户函数,高效、简单

如果您只关心通道及频率等基本参数,而不必了解复杂的硬件知识和控制细节,那么我们强烈建议您使用 上层用户函数,它们就是几个简单的形如Win32 API的函数,具有相当的灵活性、可靠性和高效性。诸如 [InitDeviceDA](#page-8-0)、[WriteDeviceBulkDA](#page-9-0)等。而底层用户函数如[WritePortWord](#page-21-0)、[ReadPortWord](#page-22-0)……则是满足了解硬件 知识和控制细节、且又需要特殊复杂控制的用户。但不管怎样,我们强烈建议您使用上层函数(在这些函数中, 您见不到任何设备地址、寄存器端口、中断号等物理信息,其复杂的控制细节完全封装在上层用户函数中。) 对于上层用户函数的使用,您基本上可以不必参考硬件说明书,除非您需要知道板上D型插座等管脚分配情况。 因为上层函数的命名、参数的命名极其规范。

### 第二节、如何管理设备

由于我们的驱动程序采用面向对象编程,所以要使用设备的一切功能,则必须首先用[CreateDevice](#page-5-0)函数创 建一个设备对象句柄hDevice,有了这个句柄,您就拥有了对该设备的绝对控制权。然后将此句柄作为参数传 递给其他函数,如 [InitDeviceDA](#page-8-0) 可以使用 hDevice 句柄以程序查询方式初始化设备的 DA 部件, [WriteDeviceBulkDA](#page-9-0)函数可以用hDevice句柄实现对DA数据的采样读取。最后可以通过[ReleaseDevice](#page-6-0)将hDevice 释放掉。

### 第三节、如何实现 **DA** 波形数据输出

当您有了hDevice设备对象句柄后, 便可用[InitDeviceDA](#page-8-0)函数初始化DA部件, 关于频率等参数的设置是由 这个函数的pDAPara参数结构体决定的。您只需要对这个pDAPara参数结构体的各个成员简单赋值即可实现所

<span id="page-3-0"></span>有硬件参数和设备状态的初始化。然后调用[WriteDeviceBulkDA](#page-9-0)将准备好的DA数据写入板载RAM中,接着用 [EnableDeviceDA](#page-11-0)即可启动DA部件,开始DA输出, [GetDevStatusDA](#page-12-0)函数以查询DA的状态, 用户可以根据其状 态作出相应的处理。当您需要暂停设备时,执行[DisableDeviceDA](#page-12-0),当您需要关闭DA设备时,[ReleaseDeviceDA](#page-13-0) 便可帮您实现(但设备对象hDevice依然存在)具体执行流程请看下面的图 2. 1。

注意:图中较粗的虚线表示对称关系。如红色虚线表示**[CreateDevice](#page-5-0)**和**[ReleaseDevice](#page-6-0)**两个函数的关系是: 最初执行一次**[CreateDevice](#page-5-0)**,在结束是就须执行一次**[ReleaseDevice](#page-6-0)**。(图中的线)

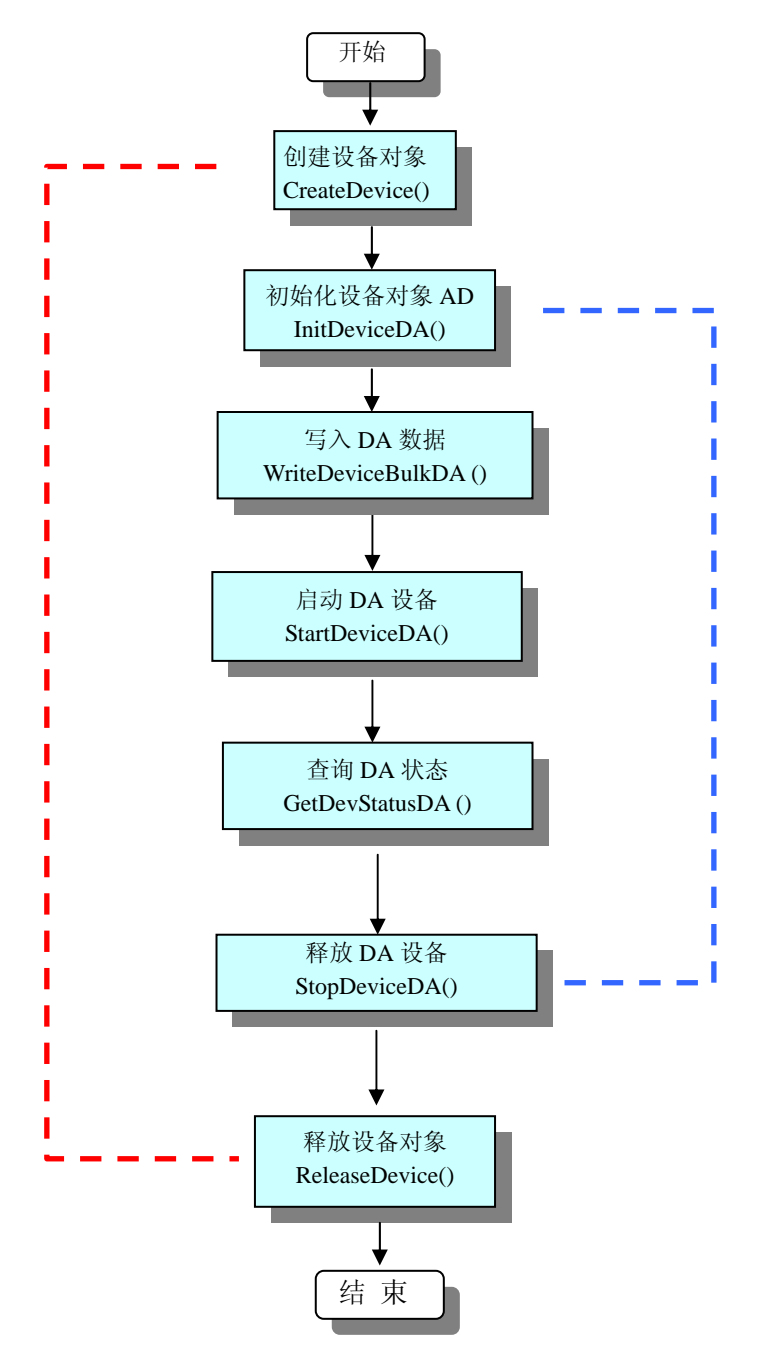

图 2.1 DA 输出实现过程

### 第四节、如何实现开关量的简便操作

当您有了hDevice设备对象句柄后,便可用[SetDeviceDO](#page-15-0)函数实现开关量的输出操作,其各路开关量的输出 状态由其bDOSts[16]中的相应元素决定。由[GetDeviceDI](#page-14-0)函数实现开关量的输入操作,其各路开关量的输入状态 由其bDISts[16]中的相应元素决定。

### <span id="page-4-0"></span>第五节、哪些函数对您不是必须的

公共函数如[CreateFileObject](#page-25-0), [WriteFile](#page-26-0), [ReadFile](#page-26-0)等一般来说都是辅助性函数,除非您要使用存盘功能。如 果您使用上层用户函数访问设备, 那么 [GetDeviceAddr](#page-0-0), [WriteRegisterByte](#page-0-0), [WriteRegisterWord](#page-0-0), [WriteRegisterULong](#page-0-0), [ReadRegisterByte](#page-0-0), [ReadRegisterWord](#page-0-0), [ReadRegisterULong](#page-0-0)等函数您可完全不必理会,除 非您是作为底层用户管理设备。而[WritePortByte](#page-20-0),[WritePortWord](#page-21-0),[WritePortULong](#page-21-0),[ReadPortByte](#page-22-0), [ReadPortWord](#page-22-0), [ReadPortULong](#page-23-0)则对用户来讲,可以说完全是辅助性,它们只是对我公司驱动程序的一种功能补充,对用户额 外提供的,它们可以帮助您在NT、Win2000 等操作系统中实现对您原有传统设备如ISA卡、串口卡、并口卡的 访问,而没有这些函数,您可能在基于Windows NT架构的操作系统中无法继续使用您原有的老设备。

### 第三章 **ART** 设备操作函数接口介绍

### 第一节、设备驱动接口函数列表(每个函数省略了前缀"ART2768")

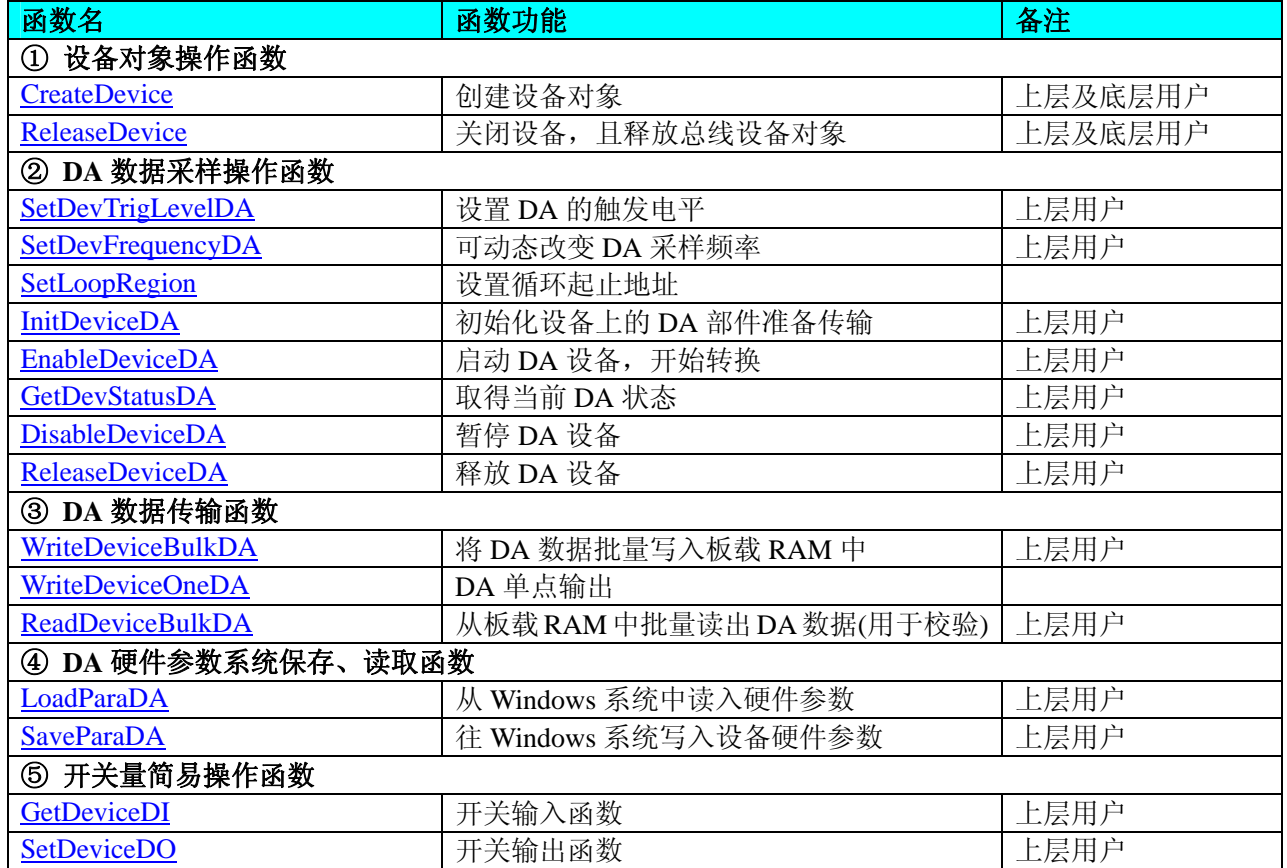

### 使用需知:

要使用如下函数关键的问题是:

### *Visual C++ & C++Builder*:

首先,将 ART2768.h 和 ART2768.lib 文件从 Visual C++的源程序目录下的任意一个子目录下复制到您的源 程序目录下(若有 Advanced 高级源程序目录,则最好选择它),然后在您的源程序中包含如下语句(若想在整 个工程的所有源代码文件中使用本驱动,请您最好在 StdAfx.h 全局头文件中包含如下语句):

#include "ART2768.H"

那么对于导入库 ART2768.lib 文件您则可以不必再加入您的工程, 因为 ART2768.h 头文件已帮助自动完成了。

### *C++ Builder:*

首先,将 ART2768.h 和 ART2768.lib 文件从 C++Builder 的源程序目录任意一个子目录下复制到您的源程序 目录下(若有 Advanced 高级源程序目录,则最好选择它),然后在您的源程序中包含如下语句:

### #include "ART2768.H"

那么对于导入库 ART2768.lib 文件您则可以不必再加入您的工程,因为 ART2768.h 头文件已帮助自动完成了。

### <span id="page-5-0"></span>*Visual Basic:*

要使用如下函数一个关键的问题是:

首先必须将我们提供的模块文件(\*.Bas)加入到您的 VB 工程中。其方法是选择 VB 编程环境中的工程 (Project)菜单,执行其中的"添加模块"(Add Module)命令,在弹出的对话中选择 ART2768.Bas 模块文件,该文件 的路径为用户安装驱动程序后其子目录 Samples\VB 下面。

请注意,因考虑 Visual C++和 Visual Basic 两种语言的兼容问题, 在下列函数说明和示范程序中, 所举的 Visual Basic 程序均是需要编译后在独立环境中运行。所以用户若在解释环境中运行这些代码,我们不能保证完 全顺利运行。

### *Delphi:*

要使用如下函数一个关键的问题是:

首先必须将我们提供的单元模块文件(\*.Pas)加入到您的 Delphi 工程中。其方法是选择 Delphi 编程环境 中的 View 菜单, 执行其中的"Project Manager"命令, 在弹出的对话中选择\*.exe 项目, 再单击鼠标右键, 最后 Add 指令, 即可将 ART2768.Pas 单元模块文件加入到工程中。或者在 Delphi 的编程环境中的 Project 菜单中, 执行 Add To Project 命令,然后选择\*.Pas 文件类型也能实现单元模块文件的添加。该文件的路径为用户安装驱 动程序后其子目录 Samples\Delphi 下面。最后请在使用驱动程序接口的源程序文件中的头部的 Uses 关键字后 面的项目中加入: "ART2768"。如:

**uses** 

 Windows, Messages, SysUtils, Classes, Graphics, Controls, Forms, Dialogs, ART2768; // 注意: 在此加入驱动程序接口单元 ART2768

### *LabVIEW/CVI :*

LabVIEW 是美国国家仪器公司(National Instrument)推出的一种基于图形开发、调试和运行程序的集成化环 境,是目前国际上唯一的编译型的图形化编程语言。在以 PC 机为基础的测量和工控软件中,LabVIEW 的市 场普及率仅次于 C++/C 语言。LabVIEW 开发环境具有一系列优点,从其流程图式的编程、不需预先编译就存 在的语法检查、调试过程使用的数据探针,到其丰富的函数功能、数值分析、信号处理和设备驱动等功能,都 令人称道。其驱动程序接口单元模块的使用方法如下:

1. 在 LabVIEW 中 打 开 ART2768.VI 文 件 , 用 鼠 标 单 击 接 口 单 元 图 标 , 比 如 [CreateDevice](#page-5-0) 图 标 CreateDevice **BRB** 333

3333 I 32<br>I 32 I 32 , 然后按Ctrl+C或选择LabVIEW菜单Edit中的Copy命令, 接着进入用户的应用程序 LabVIEW中,按Ctrl+V或选择LabVIEW菜单Edit中的Paste命令,即可将接口单元加入到用户工程中, 然后按以下函数原型说明或演示程序的说明连接该接口模块即可顺利使用。

- 2. 根据LabVIEW语言本身的规定,接口单元图标以黑色的较粗的中间线为中心,以左边的方格为数据输 入端,右边的方格为数据的输出端,如[WriteDeviceBulkDA](#page-9-0)接口单元,设备对象句柄、用户分配的数 据缓冲区、要求采集的数据长度等信息从接口单元左边输入端进入单元,待单元接口被执行后,需要 返回给用户的数据从接口单元右边的输出端输出,其他接口完全同理。
- 3. 在单元接口图标中,凡标有"I32"为有符号长整型 32 位数据类型, "U16"为无符号短整型 16 位数据类 型, " [U16] "为无符号 16 位短整型数组或缓冲区或指针, " [U32] "与" [U16] "同理, 只是位数 不一样。

### 第二节、设备对象管理函数原型说明

### ♦ 创建设备对象函数(逻辑号)

函数原型: *Visual C++ & C++Builder*: HANDLE CreateDevice (WORD BaseAddress) *Visual Basic*: Declare Function CreateDevice Lib "ART2768" (ByVal BaseAddress As Integer) As Long *Delphi*: Function CreateDevice(BaseAddress :Word):Integer; StdCall; External 'ART2768' Name ' CreateDevice';

*LabVIEW*:

<span id="page-6-0"></span>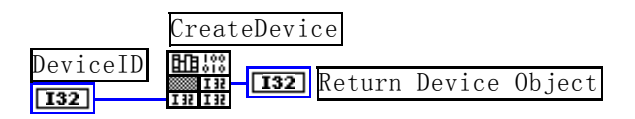

功能:该函数使用逻辑号创建设备对象,并返回其设备对象句柄 BaseAddress。只有成功获取 BaseAddress, 您才能实现对该设备所有功能的访问。

参数:BaseAddress 基地址。

返回值:如果执行成功,则返回设备对象句柄;如果没有成功,则返回错误码 INVALID\_HANDLE\_VALUE。 由于此函数已带容错处理,即若出错,它会自动弹出一个对话框告诉您出错的原因。您只需要对此函数的返回 值作一个条件处理即可,别的任何事情您都不必做。

相关函数: [CreateDevice](#page-5-0) ReleaseDevice

#### *Visual C++ & C++Builder* 程序举例*:*

```
: 100 million
   HANDLE hDevice; // 定义设备对象句柄
     BaseAddress= CreateDevice ( 0 ); // 创建设备对象,并取得设备对象句柄
    if(BaseAddress == INVALIDE_HANDLE_VALUE); // 判断设备对象句柄是否有效
     { 
        return; // 退出该函数
     } 
       :
```
### *Visual Basic* 程序举例*:*

```
: 1999 (1999)
     Dim BaseAddress As Long ' 定义设备对象句柄
     BaseAddress = CreateDevice ( 0 ) ' 创建设备对象,并取得设备对象句柄
     If BaseAddress = INVALID_HANDLE_VALUE Then ' 判断设备对象句柄是否有效
```

```
 Else 
     Exit Sub ' 退出该过程
End If 
: 100 million
```
### 释放设备对象所占的系统资源及设备对象

函数原型: *Visual C++ & C++Builder:* BOOL ReleaseDevice(HANDLE hDevice) *Visual Basic:* Declare Function ReleaseDevice Lib "ART2768" (ByVal hDevice As Long ) As Boolean *Delphi*: Function ReleaseDevice(hDevice : Integer):Boolean; StdCall; External 'ART2768' Name ' ReleaseDevice ';

```
LabVIEW: 
            ReleaseDevice
hDevice
                          Return Value
                   [T32]\boxed{132}
```
功能:释放设备对象所占用的系统资源及设备对象自身。 参数: hDevice 设备对象句柄, 它应由[CreateDevice](#page-5-0)创建。

返回值:若成功,则返回 TRUE,否则返回 FALSE,用户可以用 GetLastError 捕获错误码。

相关函数: [CreateDevice](#page-5-0)

应注意的是, [CreateDevice](#page-5-0)必须和[ReleaseDevice](#page-6-0)函数一一对应, 即当您执行了一次CreateDevice后, 再一次 执行这些函数前,必须执行一次[ReleaseDevice](#page-6-0)函数,以释放由[CreateDevice](#page-5-0)占用的系统软硬件资源,如DMA控 制器、系统内存等。只有这样,当您再次调用[CreateDevice](#page-5-0)函数时,那些软硬件资源才可被再次使用。

## <span id="page-7-0"></span>第三节、**DA** 数据采样操作函数原型说明

### ♦ 设置触发电平

函数原型 *Visual C++ & C++Builder*: BOOL SetDevTrigLevelDA ( HANDLE hDevice, float fTrigLevelVolt)

*Visual Basic:*

Declare Function SetDevTrigLevelDA Lib "ART2768" (ByVal hDevice As Long, \_

ByVal fTrigLevelVolt As Single ) As Boolean

### *Delphi:*

Function SetDevTrigLevelDA (hDevice : Integer;

fTrigLevelVolt: Single) : Boolean; StdCall; External 'ART2768' Name ' SetDevTrigLevelDA';

### *LabView*:

请参考相关演示程序。

功能: 设置触发电平,该触发电平对所有 DA 通道同时有效。 参数:

hDevice 设备对象句柄, 它应由[CreateDevice](#page-5-0)创建。

nTrigLevelVolt触发电平值,单位为 mV,其取值范围为[0, +10000]。

返回值: 如果初始化设备对象成功, 则返回 TRUE, 否则返回 FALSE, 用户可用 GetLastError 捕获当前错 误码,并加以分析。

[WriteDeviceOneDA ReadDeviceBulkDA](#page-10-0) [EnableDeviceDA](#page-0-0) [GetDevStatusDA](#page-12-0) [DisableDeviceDA](#page-0-0) [ReleaseDeviceDA](#page-13-0) [ReleaseDevice](#page-6-0)

相关函数: [CreateDevice](#page-5-0) [SetDevTrigLevelDA SetDevFrequencyDA](#page-7-0)

[SetLoopRegion InitDeviceDA](#page-8-0) [WriteDeviceBulkDA](#page-9-0)

### ♦ 动态改变采样频率

函数原型 *Visual C++ & C++Builder:*  BOOL SetDevFrequencyDA (HANDLE hDevice, LONG nFrequency, UNIT nDAChannel)

### *Visual Basic:*

Declare Function SetDevFrequencyDA Lib "ART2768" (ByVal hDevice as Long, \_ ByVal nFrequency As Long,\_

ByVal nDAChannel As Long) As Boolean

### *Delphi:*

Function SetDevFrequencyDA (hDevice : Integer;

nFrequency: LongInt; nDAChannel : LongWord):Boolean; StdCall; External 'ART2768' Name ' SetDevFrequencyDA ';

### *LabVIEW*:

请参考演示源程序。

功能: 在 DA 采样过程中, 可动态改变采样频率。 参数:

hDevice 设备对象句柄, 它应由[CreateDevice](#page-5-0)创建。

nFrequency 采样频率, 取值范围为[0.010Hz, 1MHz], 当为正数时, 其单位为 Hz。当为负数时, 其单位为 0.001Hz,比如该参数等于 25000,则表示其频率为 25000Hz,再如该参数等于-150,则表示其频率为 0.150Hz。

nDAChannel DA 通道号, 取值为[0,3]。

返回值: 如果调用成功, 则返回 TRUE, 否则返回 FALSE, 用户可用 GetLastError 捕获当前错误码, 并加 以分析。

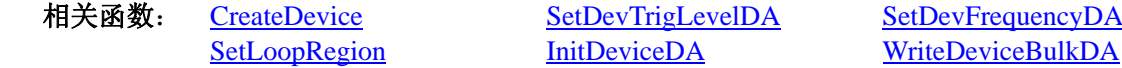

<span id="page-8-0"></span>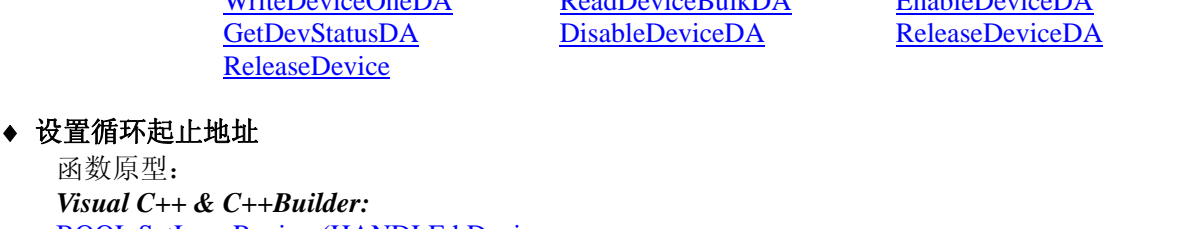

[WriteDeviceOneDA](#page-10-0) [ReadDeviceBulkDA](#page-10-0) [EnableDeviceDA](#page-0-0)

BOOL SetLoopRegion (HANDLE hDevice, LONG nBeginAddr, LONG nEndAddr, UNIT nDAChannel)

### *Visual Basic:*

Declare Function SetLoopRegion Lib "ART2768" (ByVal hDevice As Long, \_

ByVal nBeginAddrAs Long,\_ ByVal nEndAddr As Long,\_ ByVal nDAChannel As Long) As Boolean

#### *Delphi:*

Function SetLoopRegion (hDevice : Integer;

nBeginAddr: LongInt; nEndAddr: LongInt; nDAChannel : LongWord):Boolean; StdCall; External 'ART2768' Name ' SetLoopRegion ';

### *LabVIEW*:

请参考相关演示程序。

功能: 设置循环起止地址。

### 参数:

hDevice 设备对象句柄, 它应由[CreateDevice](#page-5-0)创建。 nBeginAddr 循环起始地址。 nEndAddr 循环终止地址。 nDAChannel DA 通道号, 取值为[0,3]。

返回值: 如果初始化设备对象成功, 则返回 TRUE, 否则返回 FALSE, 用户可用 GetLastError 捕获当前错 误码,并加以分析。

> [SetLoopRegion](#page-8-0) [InitDeviceDA](#page-8-0) [WriteDeviceBulkDA](#page-9-0)<br>
> WriteDeviceOneDA ReadDeviceBulkDA EnableDeviceDA [WriteDeviceOneDA](#page-10-0) [ReadDeviceBulkDA](#page-10-0) [EnableDeviceDA](#page-0-0)<br>
> GetDevStatusDA DisableDeviceDA ReleaseDeviceDA [GetDevStatusDA](#page-12-0) [DisableDeviceDA](#page-0-0) [ReleaseDevice](#page-6-0)

相关函数: [CreateDevice](#page-5-0) [SetDevTrigLevelDA](#page-7-0) [SetDevFrequencyDA](#page-7-0)

### ♦ 初始化设备对象

函数原型: *Visual C++ & C++Builder:* BOOL InitDeviceDA(HANDLE hDevice, PART2768\_PARA\_DA pDAPara, UNIT nDAChannel)

*Visual Basic:*

Declare Function InitDeviceDA Lib "ART2768" (ByVal hDevice As Long, \_

ByRef pDAPara As ART2768\_PARA\_DA,\_ ByVal nDAChannel As Long) As Boolean

#### *Delphi:*

Function InitDeviceDA(hDevice : Integer;

pDAPara:PART2768\_PARA\_DA; nDAChannel: LongWord):Boolean; StdCall; External 'ART2768' Name 'InitDeviceDA';

### *LabVIEW*:

请参考相关演示程序。

<span id="page-9-0"></span>功能: 它负责初始化设备对象中的DA部件, 为设备操作就绪有关工作做准备, 如预置DA采集通道、采样 频率等。但它并不启动DA设备,若要启动DA设备,须在调用此函数之后再调用[EnableDeviceDA](#page-11-0) (但DA要实际 输出波形,则一般要等待某种触发事件的到来)。

参数:

hDevice 设备对象句柄, 它应由[CreateDevice](#page-5-0)创建。

pDAPara设备对象参数结构,它决定了设备对象的各种状态及工作方式,如采样频率等。关于具体操作请 参考《DA[硬件参数结构》](#page-15-0)。

nDAChannel DA 通道号, 取值为[0,3]。

返回值:如果初始化设备对象成功,则返回 TRUE,否则返回 FALSE,用户可用 GetLastError 捕获当前错 误码,并加以分析。

相关函数: [CreateDevice](#page-5-0) [SetDevTrigLevelDA SetDevFrequencyDA](#page-7-0) [WriteDeviceOneDA ReadDeviceBulkDA](#page-10-0) [EnableDeviceDA](#page-0-0) [GetDevStatusDA](#page-12-0) [DisableDeviceDA](#page-0-0) [ReleaseDeviceDA](#page-13-0) [ReleaseDevice](#page-6-0)

[SetLoopRegion InitDeviceDA](#page-8-0) [WriteDeviceBulkDA](#page-9-0)

♦ 批量方式将用户缓冲区中的 **DA** 数据传输至板载 **RAM** 中

函数原型:

*Visual C++ & C++Builder:*  BOOL WriteDeviceBulkDA ( HANDLE hDevice, WORD DABuffer[], LONG nWriteOffsetWords, LONG nWriteSizeWords, PLONG nRetSizeWords, UNIT nDAChannel)

*Visual Basic:* 

Declare Function WriteDeviceBulkDA Lib "ART2768" (ByVal hDevice as Long, \_

ByRef DABuffer() As Integer, \_ ByVal nWriteOffsetWords As Long, \_ ByVal nWriteSizeWords As Long, \_ ByRef nRetSizeWords As Long, \_ ByVal nDAChannel As Long) As Boolean

*Delphi:*

Function WriteDeviceBulkDA (hDevice : Integer;

DABuffer[] : Word; nWriteOffsetWords: LongInt; nWriteSizeWords:LongInt; nRetSizeWords : Pointer; nDAChannel : LongWord):Boolean; StdCall; External 'ART2768' Name ' WriteDeviceBulkDA ';

### *LabView*:

请参考相关演示程序。

功能: 往指定通道的板载 RAM 中写入批量 DA 数据。在初始化设备之后,启动 DA 之前,便可以用此函 数将 DA 数据写入板载 RAM 以供输出。但是在启动之后(即在输出过程中,不能对 RAM 进行写操作,包括 读操作)。

参数:

hDevice 设备对象句柄,它应由[CreateDevice](#page-5-0)创建。

DABuffer[] 接受DA数据的用户缓冲区地址,它可以是一个 16Bit整型数组, 也可以是由其他方式分配的 16Bit 整型缓冲区。关于如何将这些DA数据转换成相应的电压值,请参考《[数据格式转换与排列规则](#page-18-0)》。

nWriteOffsetWords 指定 RAM 起始位置(以点/字为单位)。此参数不能超过 RAM 的最大长度(字/点)。

nWriteSizeWords指定一次往物理缓冲区由 nWriteOffsetWords 参数指定偏移位置开始写入的数据长度。注 意此参数的值与 nWriteOffsetWords 参数值之和不能大于指定通道的物理缓冲区即板上 RAM 的最大长度。同时 此参数值不能大于 DABuffer[]指定的缓冲区的长度。

nRetSizeWords 返回当前写操作实际实现的数据长度。它表明该函数调用后, 在 DABuffer[]中有多少数据 是有效的。

nDAChannel 设备通道号, 取值范围为[0, 3]。

<span id="page-10-0"></span>返回值: 如果调用成功, 则返回 TRUE, 否则返回 FALSE, 用户可用 GetLastError 捕获当前错误码, 并加 以分析。

[ReleaseDevice](#page-6-0)

[WriteDeviceOneDA](#page-10-0) [ReadDeviceBulkDA](#page-10-0) [EnableDeviceDA](#page-0-0) [GetDevStatusDA](#page-12-0) [DisableDeviceDA](#page-0-0) [ReleaseDeviceDA](#page-13-0)

相关函数: [CreateDevice](#page-5-0) [SetDevTrigLevelDA](#page-7-0) [SetDevFrequencyDA](#page-7-0) [SetLoopRegion](#page-8-0) [InitDeviceDA](#page-8-0) [WriteDeviceBulkDA](#page-9-0)

♦ 单点方式将用户缓冲区中的 **DA** 数据传输至板载 **RAM** 中

函数原型: *Visual C++ & C++Builder:*  BOOL WriteDeviceOneDA ( HANDLE hDevice, WORD DAData, UNIT nDAChannel)

*Visual Basic:* 

Declare Function WriteDeviceOneDA Lib "ART2768" (ByVal hDevice as Long, \_

ByVal DAData As Integer, \_ ByVal nDAChannel As Long) As Boolean

### *Delphi:*

Function WriteDeviceOneDA (hDevice : Integer;

DAData : Word; nDAChannel : LongWord):Boolean; StdCall; External 'ART2768' Name ' WriteDeviceOneDA';

#### *LabView*:

请参考相关演示程序。

功能: 往指定通道的板载 RAM 中写入单点 DA 数据。在初始化设备之后,启动 DA 之前, 便可以用此函 数将 DA 数据写入板载 RAM 以供输出。但是在启动之后(即在输出过程中,不能对 RAM 进行写操作, 包括 读操作)。

参数:

hDevice 设备对象句柄,它应由[CreateDevice](#page-5-0)创建。

DAData单点数据。

nDAChannel 设备通道号, 取值范围为[0, 3]。

返回值: 如果调用成功, 则返回 TRUE, 否则返回 FALSE, 用户可用 GetLastError 捕获当前错误码, 并加 以分析。

**[ReleaseDevice](#page-6-0)** 

[WriteDeviceOneDA](#page-10-0) [ReadDeviceBulkDA](#page-10-0) [EnableDeviceDA](#page-0-0) [GetDevStatusDA](#page-12-0) [DisableDeviceDA](#page-0-0) [ReleaseDeviceDA](#page-13-0)

相关函数: [CreateDevice](#page-5-0) [SetDevTrigLevelDA](#page-7-0) [SetDevFrequencyDA](#page-7-0) [SetLoopRegion](#page-8-0) [InitDeviceDA](#page-8-0) [WriteDeviceBulkDA](#page-9-0)

### ♦ 以批量方式将板载 **RAM** 中的 **DA** 数据回读至主机的用户缓冲区

函数原型:

*Visual C++ & C++Builder:* BOOL ReadDeviceBulkDA ( HANDLE hDevice, WORD DABuffer[], LONG nReadOffsetWords, LONG nReadSizeWords, PLONG nRetSizeWords, UINT nDAChannel)

*Visual Basic:*

Declare Function ReadDeviceBulkDA Lib "ART2768" (ByVal hDevice as Long, \_

ByRef DABuffer() As Integer, \_ ByVal nReadOffsetWords As Long, \_ ByVal nReadSizeWords As Long, \_ ByRef nRetSizeWords As Long, \_

ByVal nDAChannel As Long) As Boolean

<span id="page-11-0"></span>*Delphi:*

Function ReadDeviceBulkDA (hDevice : Integer;

DABuffer[] : Word; nReadOffsetWords : LongInt; nReadSizeWords:LongInt; nRetSizeWords : Pointer nDAChannel : LongWord): Boolean; StdCall; External 'ART2768' Name ' ReadDeviceBulkDA';

### *LabView*:

请参考相关演示程序。

功能:从指定通道的 RAM 中的指定段以及指定段内偏移位置开始将 DA 数据从板载 RAM 中读回至主机 的用户缓冲区。但是在启动之后(即在输出过程中),不能对 RAM 进行读操作,包括写操作。该函数的作用是 为了验证写入的数据是否正确而提供的。

### 参数:

hDevice 设备对象句柄,它应由[CreateDevice](#page-5-0)创建。

DABuffer[] 接受DA数据的用户缓冲区地址, 它可以是一个 16Bit整型数组, 也可以是由其他方式分配的 16Bit整型缓冲区。关于如何将这些DA数据转换成相应的电压值,请参考[《数据格式转换与排列规则》](#page-18-0)。

nReadOffsetWords 指定当前 RAM 段的段内起始位置(以点/字为单位)。此参数不能超过 RAM 的最大长度 (字/点)。

nReadSizeWords指定一次从物理缓冲区由 nReadOffsetWords 参数指定偏移位置开始读入的数据长度。注 意此参数的值与 nWriteOffsetWords 参数值之和不能大于指定通道的物理缓冲区即板上 RAM 的最大长度。同时 此参数值不能大于 DABuffer[]指定的缓冲区的长度。

nRetSizeWords返回当前写操作实际实现的数据长度。它表明该函数调用后,在 DABuffer[]中有多少数据 是有效的。

nDAChannel 指定 DA 通道号[0, 3]。

返回值: 如果调用成功, 则返回 TRUE, 否则返回 FALSE, 用户可用 GetLastError 捕获当前错误码, 并加 以分析。

[ReleaseDevice](#page-6-0)

[WriteDeviceOneDA ReadDeviceBulkDA](#page-10-0) [EnableDeviceDA](#page-0-0) [GetDevStatusDA](#page-12-0) [DisableDeviceDA](#page-0-0) [ReleaseDeviceDA](#page-13-0)

相关函数: [CreateDevice](#page-5-0) [SetDevTrigLevelDA SetDevFrequencyDA](#page-7-0) [SetLoopRegion InitDeviceDA](#page-8-0) [WriteDeviceBulkDA](#page-9-0)

### ♦ 启动 **DA** 设备

函数原型: *Visual C++ & C++Builder:*  BOOL EnableDeviceDA (HANDLE hDevice, UNIT nDAChannel)

*Visual Basic:* 

Declare Function EnableDeviceDA Lib "ART2768" (ByVal hDevice As Long,\_

ByVal nDAChannel As Long) As Boolean

### *Delphi:*

Function EnableDeviceDA (hDevice : Integer; nDAChannel : LongWord ): Boolean;

StdCall; External 'ART2768' Name ' EnableDeviceDA ';

### *LabVIEW*:

请参考相关演示程序。

功能: 启动DA设备, 它必须在调用[InitDeviceDA](#page-8-0)后才能调用此函数。调用该函数后它可能立即启动, 这就 要取决您选择的触发方式或触发源,详细请参考后面的《[触发功能详述》](#page-19-0)。 参数: hDevice 设备对象句柄, 它应由[CreateDevice](#page-5-0)创建。 nDAChannel 设备通道号, 取值范围为[0, 3]。 返回值: 如果调用成功, 则返回 TRUE, 且 DA 准备就绪, 等待触发事件的到来就开始实际的 DA 输出,

### <span id="page-12-0"></span>否则返回 FALSE,用户可用 GetLastError 捕获当前错误码,并加以分析。

[ReleaseDevice](#page-6-0)

相关函数: [CreateDevice](#page-5-0) [SetDevTrigLevelDA](#page-7-0) [SetDevFrequencyDA](#page-7-0) [SetLoopRegion](#page-8-0) [InitDeviceDA](#page-8-0) [WriteDeviceBulkDA](#page-9-0) [WriteDeviceOneDA](#page-10-0) [ReadDeviceBulkDA](#page-10-0) [EnableDeviceDA](#page-0-0) [GetDevStatusDA](#page-12-0) [DisableDeviceDA](#page-0-0) [ReleaseDeviceDA](#page-13-0)

### ♦ 取得 **DA** 的状态标志

函数原型 *Visual C++ & C++Builder:*  BOOL GetDevStatusDA (HANDLE hDevice, PART2768\_STATUS\_DA pDAStatus,

UNIT nDAChannel)

*Visual Basic:* 

Declare Function GetDevStatusDA Lib "ART2768" (ByVal hDevice As Long,\_

ByRef pDAStatus As ART2768\_STATUS\_DA,\_

### ByVal nDAChannel As Long) As Boolean

### *Delphi:*

Function GetDevStatusDA (hDevice : Integer;

pDAStatus : PART2768\_STATUS\_DA; nDAChannel: LongWord):Boolean; StdCall; External 'ART2768' Name ' GetDevStatusDA ';

### *LabVIEW:*

请参考相关演示程序。

功能: 一旦用户使用[EnableDeviceDA](#page-11-0)后, 可以用此函数却查询DA状态。

参数:

hDevice 设备对象句柄, 它应由[CreateDevice](#page-5-0)创建。

pDAStatus 设备状态参数结构, 它返回设备当前的各种状态, 如板载RAM是否发生切换、重写、触发点是 否产生等信息。关于具体操作请参考《DA[硬件参数结构](#page-17-0)》。

nDAChannel 设备通道号, 取值范围为[0, 3]。

返回值:若 DA 成功取回标状态,则返回 TRUE,否则返回 FALSE。

相关函数: [CreateDevice](#page-5-0) [SetDevTrigLevelDA](#page-7-0) [SetDevFrequencyDA](#page-7-0) **[ReleaseDevice](#page-6-0)** 

[WriteDeviceOneDA](#page-10-0) [ReadDeviceBulkDA](#page-10-0) [EnableDeviceDA](#page-0-0) [GetDevStatusDA](#page-12-0) [DisableDeviceDA](#page-0-0) [ReleaseDeviceDA](#page-13-0)

[SetLoopRegion](#page-8-0) [InitDeviceDA](#page-8-0) [WriteDeviceBulkDA](#page-9-0)

### ♦ 暂停 **DA** 设备

函数原型 *Visual C++ & C++Builder::*  BOOL DisableDeviceDA (HANDLE hDevice, UNIT nDAChannel )

*Visual Basic:* 

Declare Function DisableDeviceDA Lib "ART2768" (ByVal hDevice as Long,\_ ByVal nDAChannel As Long) As Boolean

### *Delphi:*

Function DisableDeviceDA (hDevice : Integer;

nDAChannel As LongWord) : Boolean; StdCall; External 'ART2768' Name ' DisableDeviceDA ';

### *LabVIEW*:

请参考相关演示程序。

功能:暂停DA设备。它必须在调用[EnableDeviceDA](#page-11-0)后才能调用此函数。该函数除了停止DA设备不再转换 以外,不改变设备的其他任何工作参数。

### 参数:

hDevice 设备对象句柄, 它应由[CreateDevice](#page-5-0)创建。

nDAChannel 设备通道号, 取值范围为[0, 3]。

<span id="page-13-0"></span>返回值: 如果调用成功, 则返回 TRUE, 且 DA 立刻停止转换, 否则返回 FALSE, 用户可用 GetLastError 捕获当前错误码,并加以分析。

[ReleaseDevice](#page-6-0)

 $\overline{\text{WriteDeviceOneDA}}$  ReadDeviceBulkDA [GetDevStatusDA](#page-12-0) [DisableDeviceDA](#page-0-0) [ReleaseDeviceDA](#page-13-0)

相关函数: [CreateDevice](#page-5-0) [SetDevTrigLevelDA SetDevFrequencyDA](#page-7-0) [SetLoopRegion InitDeviceDA](#page-8-0) [WriteDeviceBulkDA](#page-9-0)<br>
WriteDeviceOneDA ReadDeviceBulkDA EnableDeviceDA

### ♦ 释放 **DA** 设备

函数原型 *Visual C++ & C++Builder***:***:* BOOL ReleaseDeviceDA (HANDLE hDevice, UNIT nDAChannel)

*Visual Basic:*

Declare Function ReleaseDeviceDA Lib "ART2768" (ByVal hDevice as Long, \_ ByVal nDAChannel As Long) As Boolean

### *Delphi:*

Function ReleaseDeviceDA (hDevice : Integer ;

nDAChannel As LongWord) : Boolean; StdCall; External 'ART2768' Name ' ReleaseDeviceDA';

### *LabView*:

请参考相关演示程序。

功能: 释放DA设备。它必须在调用[InitDeviceDA](#page-8-0)后的某个时刻调用此函数。该函数除了停止DA设备,还 释放掉所占用的各种资源。

参数:

hDevice 设备对象句柄, 它应由[CreateDevice](#page-5-0)创建。

nDAChannel 设备通道号, 取值范围为[0, 3]。

返回值: 如果调用成功, 则返回 TRUE, 且 DA 立刻停止转换, 否则返回 FALSE, 用户可用 GetLastError 捕获当前错误码,并加以分析。

相关函数: [CreateDevice](#page-5-0) [SetDevTrigLevelDA SetDevFrequencyDA](#page-7-0) [ReleaseDevice](#page-6-0)

[WriteDeviceOneDA ReadDeviceBulkDA](#page-10-0) [EnableDeviceDA](#page-0-0) [GetDevStatusDA](#page-12-0) [DisableDeviceDA](#page-0-0) [ReleaseDeviceDA](#page-13-0)

[SetLoopRegion InitDeviceDA](#page-8-0) [WriteDeviceBulkDA](#page-9-0)

### ♦ 采样和和传输函数一般调用顺序

[CreateDevice](#page-5-0) (创建设备对象) [InitDeviceDA](#page-8-0) (初始化设备) [WriteDeviceBulkDA](#page-9-0) (批量写入DA数据到板载RAM) [EnableDeviceDA](#page-11-0) (启动DA设备) [GetDevStatusDA](#page-12-0)(循环查询DA状态) [DisableDeviceDA](#page-12-0) [ReleaseDeviceDA](#page-13-0) [ReleaseDevice](#page-6-0) 关于调用过程的图形说明请参考《[绪论》](#page-2-0)。

### 第四节、**DA** 硬件参数系统保存与读取函数原型说明

### ♦ 写设备硬件参数函数到 **Windows** 系统中

函数原型: *Viusal C++ & C++ Builder:*  BOOL SaveParaDA (HANDLE hDevice, PART2768\_PARA\_DA pDAPara, UNIT nDAChannel)

*Visual Basic:* 

<span id="page-14-0"></span>Declare Function SaveParaDA Lib "ART2768" (ByVal hDevice As Long, \_

ByRef pDAPara As ART2768\_PARA\_DA,\_

ByVal nDAChannel As Long) As Boolean

### *Delphi:*

Function SaveParaDA (hDevice : Integer;

pDAPara:PART2768\_PARA\_DA; nDAChannel : LongWord):Boolean; StdCall; External 'ART2768' Name ' SaveParaDA ';

### *LabVIEW:*

请参考相关演示程序。

功能:负责把用户设置的硬件参数保存在 Windows 系统中,以供下次使用。

参数:

hDevice 设备对象句柄, 它应由[CreateDevice](#page-5-0)创建。

pDAPara设备硬件参数,关于PART2768\_PARA\_DA的详细介绍请参考ART2768.h或ART2768.Bas或 ART2768.Pas函数原型定义文件,也可参考[《硬件参数结构](#page-15-0)》关于该结构的有关说明。

nDAChannel DA 通道号, 取值范围为[0, 3]。

返回值:若成功,返回 TRUE,否则返回 FALSE。 相关函数: [CreateDevice](#page-5-0) [LoadParaDA](#page-14-0) [SaveParaDA](#page-13-0)

[ReleaseDevice](#page-6-0)

### ♦ 从 **Windows** 系统中读入硬件参数函数

函数原型: *Visual C++ & C++ Builder:*  BOOL LoadParaDA(HANDLE hDevice, PART2768\_PARA\_DA pDAPara, UNIT nDAChannel)

#### *Visual Basic:*

Declare Function LoadParaDA Lib "ART2768" (ByVal hDevice As Long, \_

ByRef pDAPara As ART2768\_PARA\_DA, \_ ByVal nDAChannel As Long) As Boolean

### *Delphi:*

Function LoadParaDA (hDevice : Integer;

pDAPara:PART2768\_PARA\_DA; nDAChannel : LongWord):Boolean; StdCall; External 'ART2768' Name ' LoadParaDA ';

### *LabVIEW*:

请参考相关演示程序。

功能:负责从 Windows 系统中读取设备的硬件参数。 参数:

hDevice 设备对象句柄, 它应由[CreateDevice](#page-5-0)创建。

pDAPara属于PART2768\_PARA\_DA的结构指针类型,它负责返回硬件参数值,关于结构指针类型 PART2768\_PARA\_DA请参考ART2768.h或ART2768.Bas或ART2768.Pas函数原型定义文件, 也可参考[《硬件参](#page-15-0) [数结构](#page-15-0)》关于该结构的有关说明。

nDAChannel DA 通道号, 取值范围为[0,3]。

返回值:若成功,返回 TRUE,否则返回 FALSE。 相关函数: [CreateDevice](#page-5-0) [LoadParaDA](#page-14-0) [SaveParaDA](#page-13-0)

[ReleaseDevice](#page-6-0)

### 第五节、**DIO** 数字量输入输出操作函数原型说明

### ♦ 开关量输入

函数原型: *Visual C++ & C++Builder:*  BOOL GetDeviceDI ( HANDLE hDevice, BYTE bDISts[4])

### <span id="page-15-0"></span>*Visual Basic:*

Declare Function GetDeviceDI Lib "ART2768" ( ByVal hDevice As Long, \_ ByVal bDISts(0 to 3) As Byte) As Boolean

### *Delphi:*

Function GetDeviceDI ( hDevice : Integer;

bDISts : Pointer) : Boolean; StdCall; External 'ART2768' Name ' GetDeviceDI ';

### *LabVIEW*:

请参考相关演示程序。

功能:负责将 PC104 设备上的输入开关量状态读入到 bDISts[x]数组参数中。

参数:

hDevice设备对象句柄,它应由[CreateDevice](#page-5-0)创建。

 bDISts 十六路开关量输入状态的参数结构,共有 4 个元素,分别对应于 DI0-DI3 路开关量输入状态位。如 果 bDISts[0]等于"1"则表示 0 通道处于开状态, 若为"0"则 0 通道为关状态。其他同理。

返回值: 若成功, 返回 TRUE, 其 bDISts[x]中的值有效; 否则返回 FALSE, 其 bDISts[x]中的值无效。

相关函数: [CreateDevice](#page-5-0) [SetDeviceDO](#page-15-0) [ReleaseDevice](#page-6-0)

### ♦ 开关量输出

函数原型: *Visual C++ & C++Builder:*  BOOL SetDeviceDO (HANDLE hDevice, BYTE bDOSts[4])

### *Visual Basic:*

Declare Function SetDeviceDO Lib "ART2768" (ByVal hDevice As Long, \_ ByVal bDOSts(0 to 3) As Byte) As Boolean

### *Delphi:*

Function SetDeviceDO (hDevice : Integer; bDOSts : Pointer) : Boolean; StdCall; External 'ART2768' Name ' SetDeviceDO ';

### *LabVIEW*:

请参考相关演示程序。

功能:负责将 PC104 设备上的输出开关量置成由 bDOSts[x]指定的相应状态。

参数:

hDevice设备对象句柄,它应由[CreateDevice](#page-5-0)创建。

 bDOSts 十六路开关量输出状态的参数结构,共有 4 个元素,分别对应于 DO0-DO3 路开关量输出状态位。 比如置 DO0 为"1"则使 0 通道处于"开"状态,若为"0"则置 0 通道为"关"状态。其他同理。请注意, 在实际执行这个函数之前,必须对这个参数数组中的每个元素赋初值,其值必须为"1"或"0"。

返回值:若成功,返回 TRUE,否则返回 FALSE。

相关函数**:** [CreateDevice](#page-5-0)[GetDeviceDI](#page-14-0)[ReleaseDevice](#page-6-0)

### ♦ 以上函数调用一般顺序

① [CreateDevice](#page-5-0)

② [SetDeviceDO\(](#page-15-0)或[GetDeviceDI](#page-14-0),当然这两个函数也可同时进行)

③ [ReleaseDevice](#page-6-0)

用户可以反复执行第②步,以进行数字 I/O 的输入输出(数字 I/O 的输入输出及 AD 采样可以同时进行, 互不影响)。

### 第四章硬件参数结构

### 第一节、**DA** 硬件参数结构(**ART2768\_PARA\_DA**)

*Visual C++ & C++Builder*: typedef struct \_ART2768\_PARA\_DA

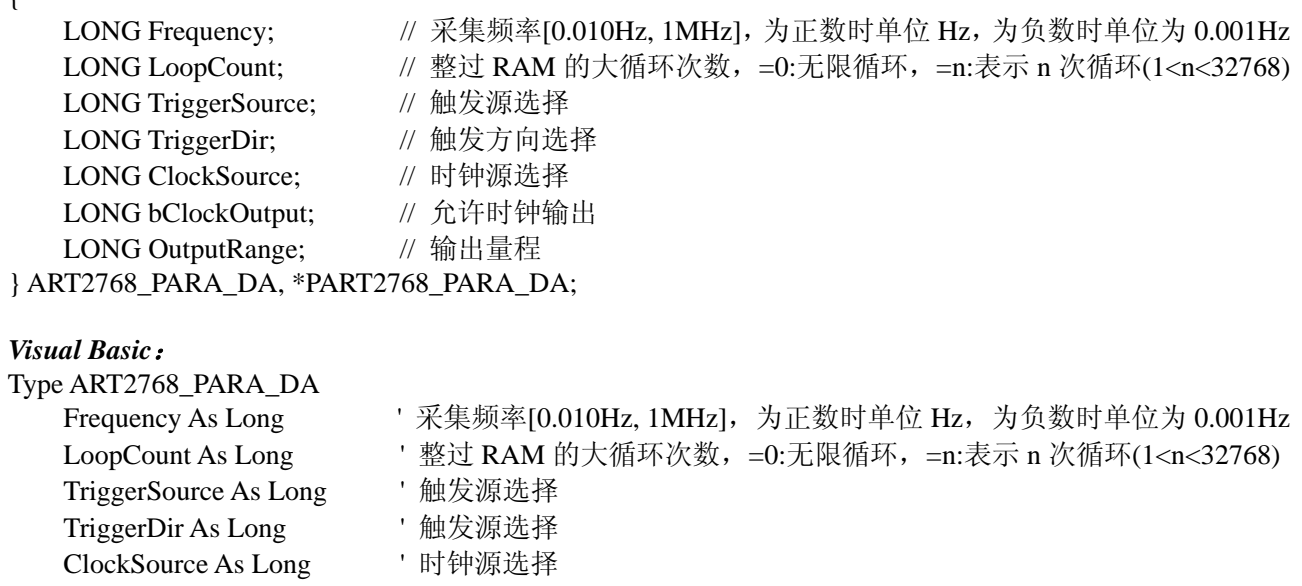

- bClockOutput As Long ' 允许时钟输出
- OutputRange As Long ' 输出量程

### End Type

 $\overline{f}$ 

#### *Delphi:*

Type // 定义结构体数据类型

PART2768\_PARA\_DA = ^ ART2768\_PARA\_DA; // 指针类型结构 ART2768\_PARA\_DA = record // 标记为记录型 Frequency : LongInt; // 采集频率[0.010Hz, 1MHz], 为正数时单位 Hz, 为负数时单位为 0.001Hz LoopCount: LongInt; <br> // 整过 RAM 的大循环次数, =0:无限循环, =n:表示 n 次循环(1<n<32768) TriggerSource : LongInt; // 触发源选择 TriggerDir: LongInt; // 触发方向选择 ClockSource : LongInt; // 时钟源选择 bClockOutput : LongInt; // 允许时钟输出 OutputRange : LongInt; // 输出量程 End;

#### *LabVIEW:*

请参考相关演示程序。

此结构主要用于设定设备DA硬件参数值,用这个参数结构对设备进行硬件配置完全由[InitDeviceDA](#page-8-0)自动完 成。用户只需要对这个结构体中的各成员简单赋值即可。

Frequency DA 输出时的点频率,即刷新频率,单位视该参数取值正负而定: 若为正数, 则单位为 Hz, 如 为 120 时表示其点频为 120Hz, 若为负数, 则单位为 0.001Hz, 如为 35 时表示其点频为 0.035Hz。注意实际输 出的信号频率是由该点频率与每周期 DA 数据点数共同作用的结果。如点频率是 100KHz,每周期的正弦波数 据点数是 256 个点, 则输出正弦波信号的频率为 0.390625KHz(即 100 / 256 所得)。

LoopCount 总循环次数。该参数只有触发模式为连续触发时有效。它表示指定通道指定有效段输出的次数。 比如有效段数 SegmentCount 为 3 时, 该参数为 4 时, 则实际输出的段序列为:

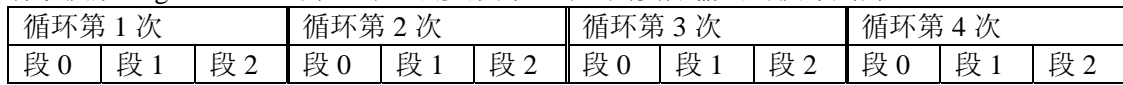

TriggerSource DA 转换触发源。选项值如下表:

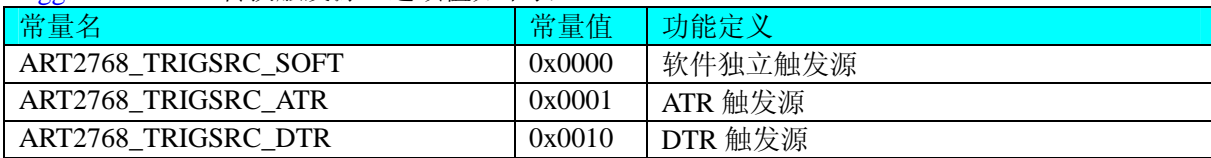

<span id="page-17-0"></span>TriggerDir DA 外触发方式使用信号方向,只对硬件模拟 ATR 触发源和硬件 DTR 数字触发源有效。选项值 如下表:

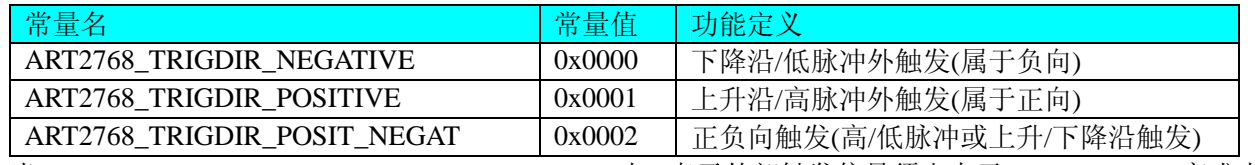

当 TriggerDir = ART2768\_TRIGDIR\_NEGATIVE 时,表示外部触发信号须由大于 TrigLevelVolt 变成小于 TrigLevelVolt 时产生触发事件(即下降沿触发)。

当 TriggerDir = ART2768\_TRIGDIR\_POSITIVE 时, 表示外部触发信号由小于 TrigLevelVolt 变成大于 TrigLevelVolt 时产生触发事件 (即上升沿触发)。

当 TriggerDir = ART2768\_TRIGDIR\_POSIT\_NEGAT 时, 凡外部触发信号发生以上两种情况中的任意一种 则产生触发事件。

ClockSource DA 外时钟选择:

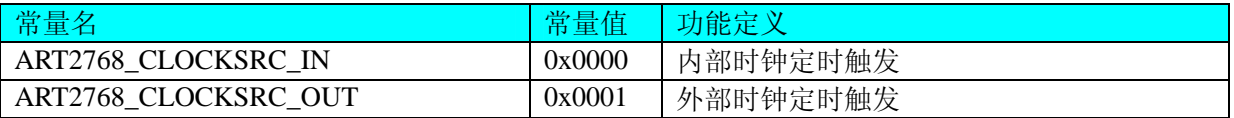

bClockOutput 允许时钟输出。

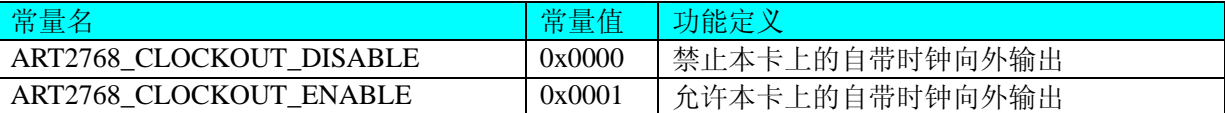

OutputRange 输出信号的量程范围, 取值如下表:

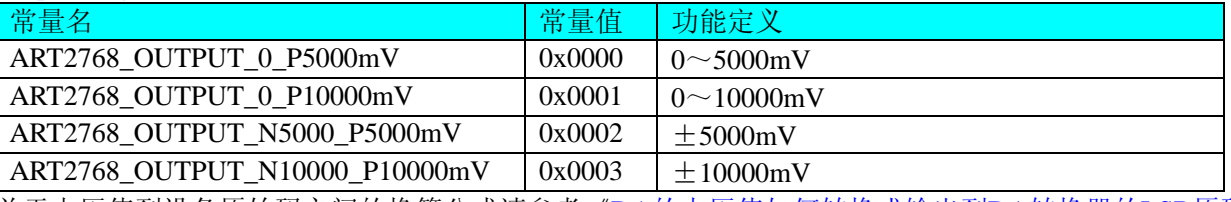

 关于电压值到设备原始码之间的换算公式请参考《DA[的电压值如何转换成输出到](#page-18-0)DA转换器的LSB原码数 [据》](#page-18-0)。

### 第二节、**DA** 状态参数结构(**ART2768\_STATUS\_DA**)

### *Visual C++ & C++Builder*:

typedef struct \_ ART2768\_STATUS\_DA

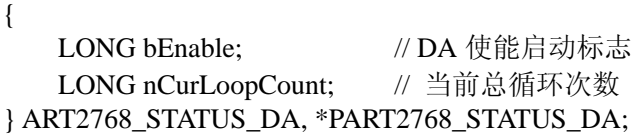

### *Visual Basic*:

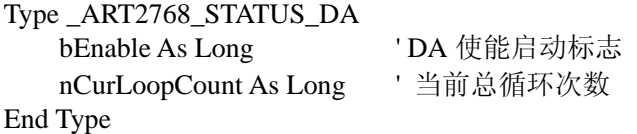

### *Delphi:*

Type // 定义结构体数据类型 PART2768\_SEGMENT\_INFO = ^ \_ART2768\_STATUS\_DA; // 指针类型结构 ART2768\_SEGMENT\_INFO = record // 标记为记录型 bEnable: Long; // DA 使能启动标志 nCurLoopCount: Long; //当前总循环次数

<span id="page-18-0"></span>End;

#### *LabVIEW:*

请参考相关演示程序。

此结构体主要用于查询AD的各种状态, [GetDevStatusDA](#page-12-0)函数使用此结构体来实时取得AD状态, 以便同步 各种数据采集和处理过程。

bEnable DA 使能启动标志, =TRUE 表示 DA 已被使能, = FALSE 表示 DA 被禁止。 nCurLoopCount 当前总循环次数。

### 第五章数据格式转换与排列规则

### 第一节、**DA** 的电压值如何转换成输出到 **DA** 转换器的 **LSB** 原码数据

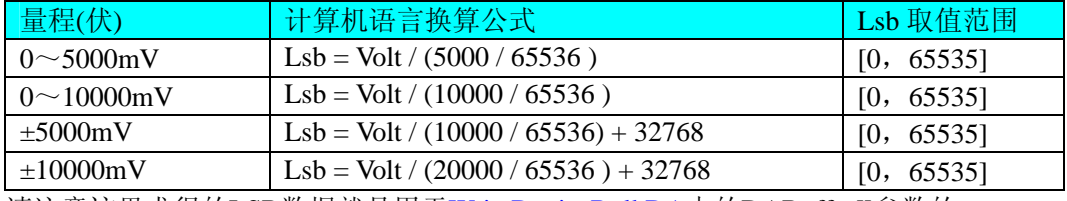

请注意这里求得的LSB数据就是用于[WriteDeviceBulkDA](#page-9-0)中的DABuffer[]参数的。

### 第二节、关于 **DA** 数据 **DABuffer** 缓冲区中的数据排放规则

由于各个通道的段信息与波形数据均共享一个板载物理 RAM, 它们的排放顺序如图 5.1, 但各个通道所占 RAM 空间大小均可以通过函数 SetDevRamSizeDA()调整, 系统默认值为四个通道均分整个 RAM 空间, 即默认 每通道 RAM 空间为 256K 点。从下图可以看出, 各个通道所占 RAM 空间不一定相等, 可大可小, 只是四个通 道的总空间不能大于板载物理 RAM 空间即可。

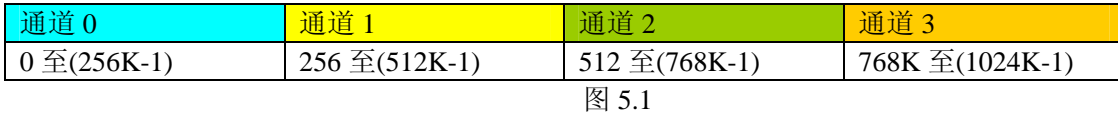

关于每个通道 RAM 空间的内部分配是这样的,其空间首部存放的是所有段的段信息数据,其后才是各个 段的波形数据,再其后可能还有未用空间。假如有三个分段,如图 5.2:

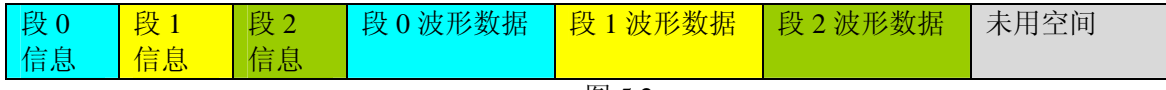

图 5.2

关于每个段的段信息包括的内容有:该段波形数据在 RAM 中的起始地址、终止地址、段循环次数,如下 表, 注意其段起始地址和终止地址是由 ART2768\_PARA\_DA 中的 SegmentInfo 决定的。

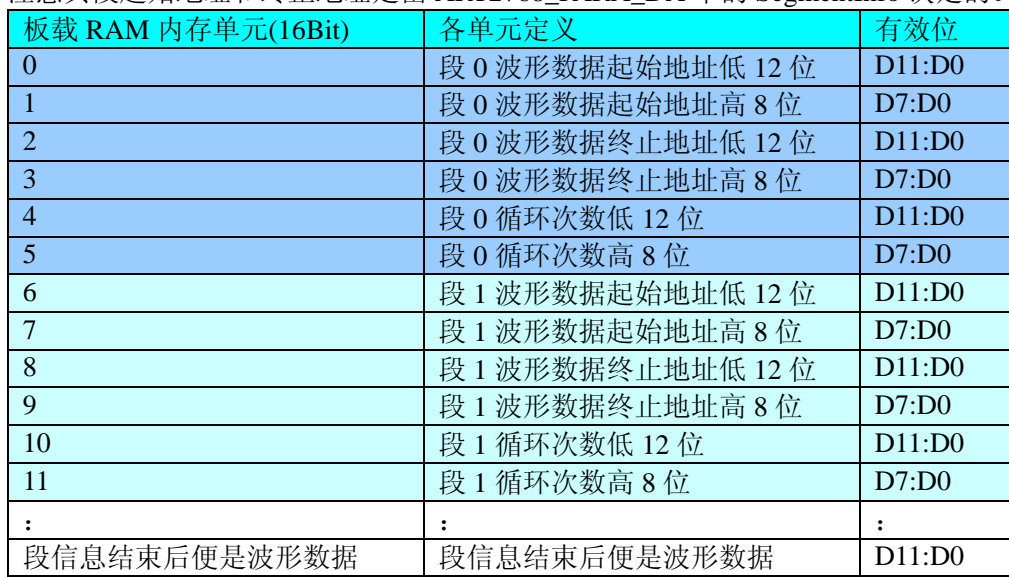

### 第六章上层用户函数接口应用实例

<span id="page-19-0"></span>如果您想快速的了解驱动程序的使用方法和调用流程,以最短的时间建立自己的应用程序,那么我们强烈 建议您参考相应的简易程序。此种程序属于工程级代码,可以直接打开不用作任何配置和代码修改即可编译通 过,运行编译链接后的可执行程序,即可看到预期效果。

如果您想了解硬件的整体性能、精度、采样连续性等指标以及波形显示、数据存盘与分析、历史数据回放 等功能,那么请参考高级演示程序。特别是许多不愿意编写任何程序代码的用户,您可以使用高级程序进行采 集、显示、存盘等功能来满足您的要求。甚至可以用我们提供的专用转换程序将高级程序采集的存盘文件转换 成相应格式,即可在 Excel、MatLab 第三方软件中分析数据(此类用户请最好选用通过 Visual C++制作的高级 演示系统)。

### 第一节、简易程序演示说明

### 怎样使用**[WriteDeviceBulkDA](#page-9-0)**函数进行批量**DA**数据输出

其详细应用实例及工程级代码请参考 Visual C++简易演示系统及源程序, 您先点击 Windows 系统的[开始] 菜单,再按下列顺序点击,即可打开基于 VC 的 Sys 工程(主要参考 ART2768.h 和 Sys.cpp)。

**[**程序**]** ⎭**[**阿尔泰测控演示系统**]**⎭ **[Microsoft Visual C++]**⎭ **[**简易代码演示**]**⎭ **[**DA 批量输出演示源程序**]**  其简易程序默认存放路径为: 系统盘\ART\ART2768\SAMPLES\VC\SIMPLE\DA\BULK 其他语言的演示可以用上面类似的方法找到。

### 第二节、高级程序演示说明

高级程序演示了本设备的所有功能,您先点击 Windows 系统的[开始]菜单,再按下列顺序点击,即可打开 基于 VC 的 Sys 工程(主要参考 ART2768.h 和 DADoc.cpp)。

**[**程序**]** ⎭**[**阿尔泰测控演示系统**]**⎭ **[Microsoft Visual C++]**⎭ **[**高级代码演示**]**  其默认存放路径为: 系统盘\ART\ ART2768\SAMPLES\VC\ADVANCED

其他语言的演示可以用上面类似的方法找到。

### 第七章 共用函数介绍

这部分函数不参与本设备的实际操作,它只是为您编写数据采集与处理程序时的有力手段,使您编写应用 程序更容易,使您的应用程序更高效。

### 第一节、公用接口函数总列表(每个函数省略了前缀"ART2768")

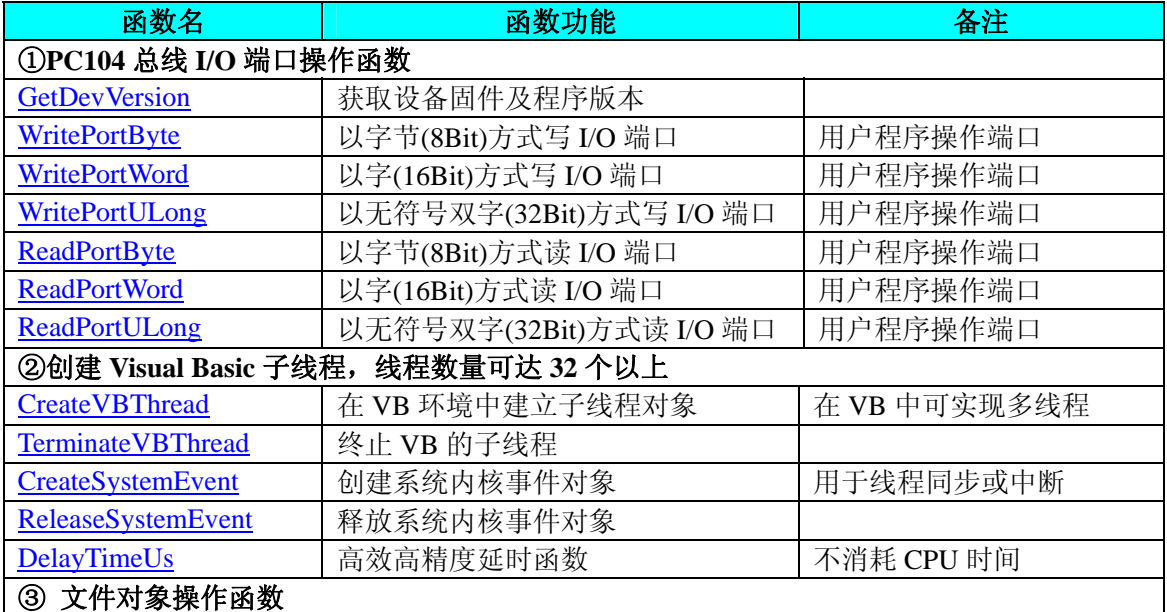

<span id="page-20-0"></span>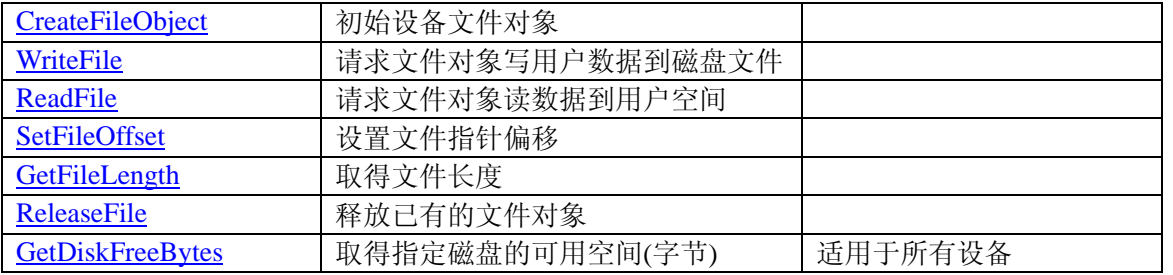

### 第二节、**IO** 端口读写函数原型说明

注意:若您想在 **WIN2K** 系统的 **User** 模式中直接访问 **I/O** 端口,那么您可以安装光盘中 **ISA\CommUser** 目录下的公用驱动,然后调用其中的 **WritePortByteEx** 或 **ReadPortByteEx** 等有"**Ex**"后缀的函数即可。

### ♦获取设备固件及程序版本

函数原型: *Visual C++ & C++ Builder:*  BOOL GetDevVersion ( HANDLE hDevice, PULONG pulFmwVersion, PULONG pulDriverVersion)

*Visual Basic:* 

Declare Function GetDevVersion Lib "ART2768" (ByVal hDevice As Long, \_

ByRef pulFmwVersion As Long, \_

ByRef pulDriverVersion As Long) As Boolean

#### *Delphi:*

Function GetDevVersion (hDevice : Integer;

pulFmwVersion: Pointer; pulDriverVersion: Pointer) : Boolean; StdCall; External 'ART2768' Name ' GetDevVersion ';

### *LabVIEW:*

请参见相关演示程序。

功能: 获取设备固件及程序版本。

#### 参数:

hDevice设备对象句柄,它应由[CreateDevice](#page-5-0)创建。 pulFmwVersion 指针参数,用于取得固件版本。 pulDriverVersion 指针参数,用于取得驱动版本。 返回值: 如果执行成功, 则返回 TRUE, 否则会返回 FALSE。 相关函数: [CreateDevice](#page-5-0) [ReleaseDevice](#page-6-0)

### ♦ 以单字节**(8Bit)**方式写 **I/O** 端口

*Visual C++ & C++ Builder:*  BOOL WritePortByte (HANDLE hDevice, UINT nPort, BYTE Value)

*Visual Basic:*  Declare Function WritePortByte Lib "ART2768" (ByVal hDevice As Long, \_

ByVal nPort As Long, \_ ByVal Value As Byte) As Boolean

### *Delphi:*

Function WritePortByte(hDevice : Integer; nPort : LongWord; Value : Byte) : Boolean; StdCall; External 'ART2768' Name ' WritePortByte ';

*LabVIEW:*

<span id="page-21-0"></span>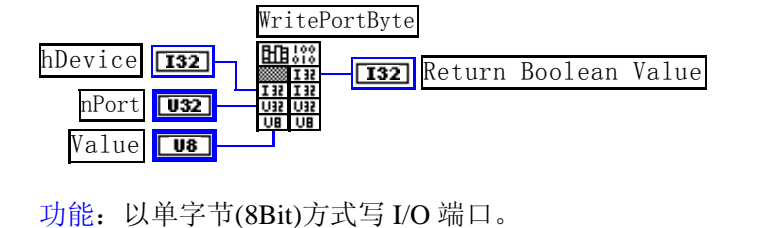

### 参数: hDevice 设备对象句柄, 它应由[CreateDevice](#page-5-0)创建。 nPort 设备的 I/O 端口号。 Value 写入由 nPort 指定端口的值。 返回值:若成功,返回 TRUE,否则返回 FALSE。 相关函数: [CreateDevice](#page-5-0) [WritePortByte](#page-20-0) [WritePortWord](#page-21-0) [WritePortULong](#page-21-0) [ReadPortByte ReadPortWord](#page-22-0) [ReadPortULong](#page-23-0) [ReleaseDevice](#page-6-0) ♦ 以双字**(16Bit)**方式写 **I/O** 端口 *Visual C++ & C++ Builder:*  BOOL WritePortWord (HANDLE hDevice, UINT nPort, WORD Value) *Visual Basic:*  Declare Function WritePortWord Lib "ART2768" (ByVal hDevice As Long, \_ ByVal nPort As Long, \_ ByVal Value As Integer) As Boolean *Delphi:* Function WritePortWord(hDevice : Integer; nPort : LongWord; Value : Word) : Boolean; StdCall; External 'ART2768' Name ' WritePortWord ';

*LabVIEW:* 

WritePortWord hDevice **[132] Heats [132] Return Boolean Value** nPort  $\sqrt{0.32}$ Value **U16** 

功能: 以双字(16Bit)方式写 I/O 端口。 参数: hDevice设备对象句柄,它应由[CreateDevice](#page-5-0)创建。 nPort 设备的 I/O 端口号。 Value 写入由 nPort 指定端口的值。 返回值:若成功,返回 TRUE,否则返回 FALSE。 相关函数: [CreateDevice](#page-5-0) [WritePortByte](#page-20-0) [WritePortWord](#page-21-0)

[WritePortULong](#page-21-0) [ReadPortByte ReadPortWord](#page-22-0) [ReadPortULong](#page-23-0) [ReleaseDevice](#page-6-0)

♦ 以四字节**(32Bit)**方式写 **I/O** 端口

*Visual C++ & C++ Builder:*  BOOL WritePortULong(HANDLE hDevice, UINT nPort, ULONG Value)

### *Visual Basic:*

Declare Function WritePortULong Lib "ART2768" (ByVal hDevice As Long, \_ ByVal nPort As Long, \_

ByVal Value As Long ) As Boolean

### *Delphi:*

Function WritePortULong(hDevice : Integer;

nPort : LongWord; Value : LongWord) : Boolean; StdCall; External 'ART2768' Name ' WritePortULong ';

<span id="page-22-0"></span>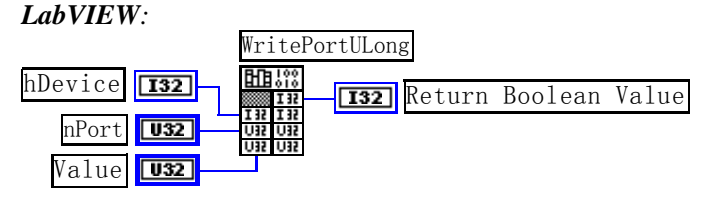

功能:以四字节(32Bit)方式写 I/O 端口。 参数:

hDevice 设备对象句柄, 它应由[CreateDevice](#page-5-0)创建。 nPort 设备的 I/O 端口号。 Value 写入由 nPort 指定端口的值。 返回值: 若成功, 返回 TRUE, 否则返回 FALSE。

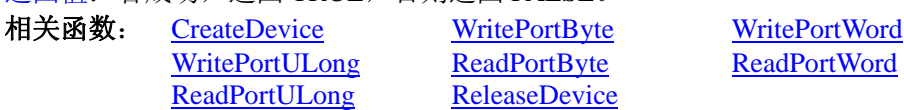

### ♦ 以单字节**(8Bit)**方式读 **I/O** 端口

*Visual C++ & C++ Builder:*  BYTE ReadPortByte( HANDLE hDevice, UINT nPort)

### *Visual Basic:*

Declare Function ReadPortByte Lib "ART2768" (ByVal hDevice As Long, \_ ByVal nPort As Long ) As Byte

### *Delphi:*

Function ReadPortByte(hDevice : Integer;

nPort : LongWord) : Byte; StdCall; External 'ART2768' Name ' ReadPortByte ';

### *LabVIEW:*

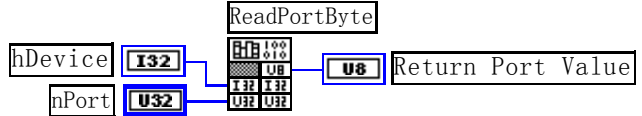

功能: 以单字节(8Bit)方式读 I/O 端口。

### 参数:

hDevice设备对象句柄,它应由[CreateDevice](#page-5-0)创建。 nPort 设备的 I/O 端口号。 返回值:返回由 nPort 指定的端口的值。

> [WritePortULong](#page-21-0) [ReadPortByte ReadPortWord](#page-22-0) [ReadPortULong](#page-23-0) [ReleaseDevice](#page-6-0)

相关函数: [CreateDevice](#page-5-0) [WritePortByte](#page-20-0) [WritePortWord](#page-21-0)

### ♦ 以双字节**(16Bit)**方式读 **I/O** 端口

*Visual C++ & C++ Builder:* WORD ReadPortWord(HANDLE hDevice, UINT nPort)

### *Visual Basic:*

Declare Function ReadPortWord Lib "ART2768" (ByVal hDevice As Long, \_ ByVal nPort As Long ) As Integer

### *Delphi:*

Function ReadPortWord(hDevice : Integer;

nPort : LongWord) : Word; StdCall; External 'ART2768' Name ' ReadPortWord ';

### *LabVIEW:*

<span id="page-23-0"></span>北京阿尔泰科技发展有限公司

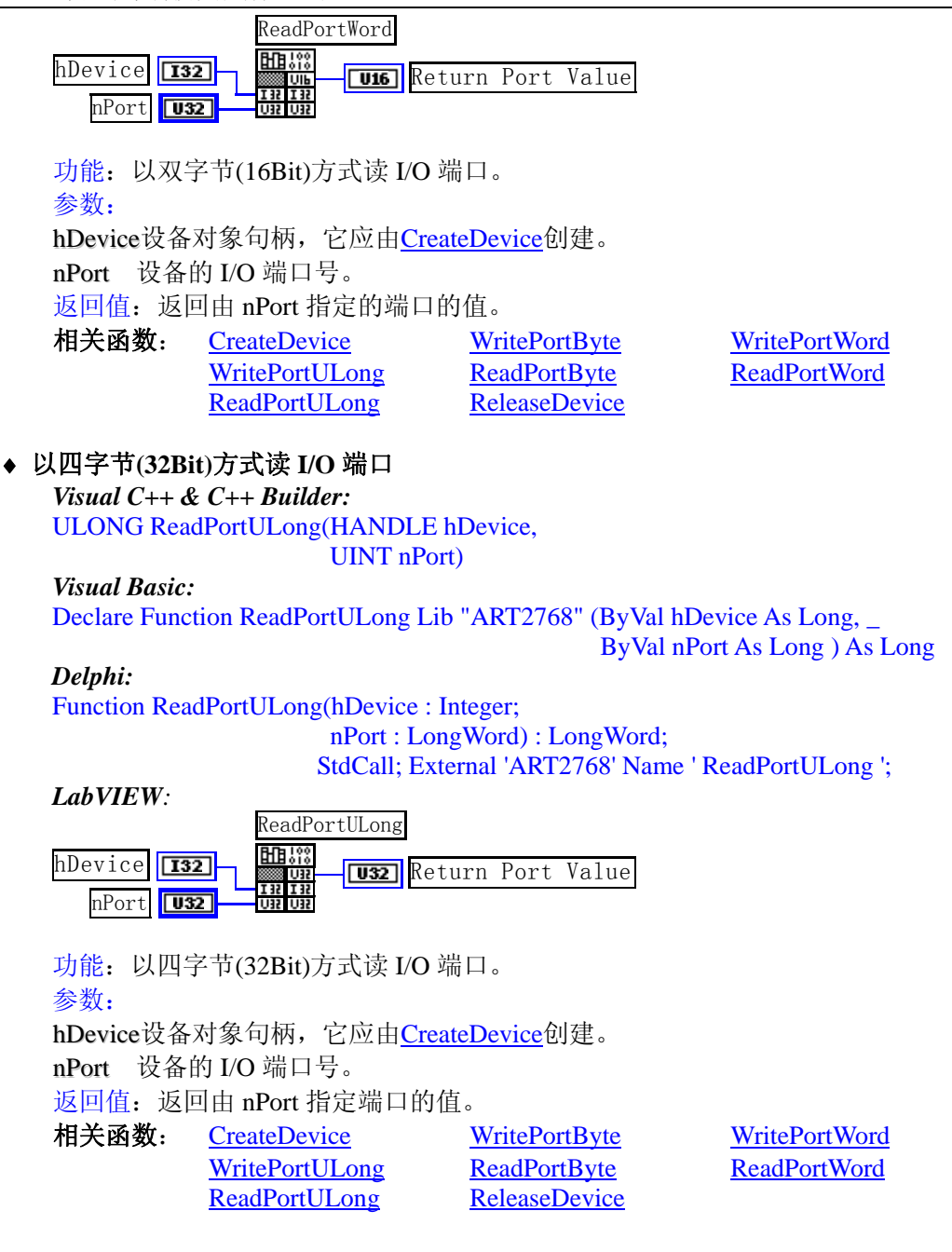

### 第三节、线程操作函数原型说明

(如果您的 VB6.0 中线程无法正常运行,可能是 VB6.0 语言本身的问题,请选用 VB5.0)

### ◆ 在 VB 环境中, 创建子线程对象, 以实现多线程操作

函数原型: *Visual C++ & C++ Builder:*  BOOL CreateVBThread(HANDLE \*hThread, LPTHREAD\_START\_ROUTINE RoutineAddr)

### *Visual Basic*

Declare Function CreateVBThread Lib "ART2768" ( ByRef hThread As Long, \_ ByVal RoutineAddr As Long ) As Boolean

功能: 该函数在 VB 环境中解决了不能实现或不能很好地实现多线程的问题。通过该函数用户可以很轻松 地实现多线程操作。

参数:

hThread 若成功创建子线程,该参数将返回所创建的子线程的句柄,当用户操作这个子线程时将用到这个 句柄,如启动线程、暂停线程以及删除线程等。

<span id="page-24-0"></span>RoutineAddr作为子线程运行的函数的地址,在实际使用时,请用AddressOf关键字取得该子线程函数的地 址,再传递给[CreateVBThread](#page-23-0)函数。 返回值: 当成功创建子线程时, 返回 TRUE, 且所创建的子线程为挂起状态, 用户需要用 Win32 API 函数 ResumeThread 函数启动它。若失败, 则返回 FALSE。

相关函数: [CreateVBThread](#page-23-0) [TerminateVBThread](#page-24-0)

### 注意**: RoutineAddr** 指向的函数或过程必须放在 **VB** 的模块文件中,如 **ART2768.Bas** 文件中。

#### *Visual Basic* 程序举例*:*

' 在模块文件中定义子线程函数(注意参考实例) Function NewRoutine() As Long ' 定义子线程函数 : ' 线程运行代码 NewRoutine = 1 ' 返回成功码 End Function

' 在窗体文件中创建子线程

:

 Dim hNewThread As Long If Not CreateVBThread(hNewThread, AddressOf NewRoutine) Then ' 创建新子线程 MsgBox "创建子线程失败" Exit Sub End If ResumeThread (hNewThread) '启动新线程 : : 100 million

'\_\_\_\_\_\_\_\_\_\_\_\_\_\_\_\_\_\_\_\_\_\_\_\_\_\_\_\_\_\_\_\_\_\_\_\_\_\_\_\_\_\_\_\_\_\_\_\_\_\_\_\_\_\_\_\_\_\_\_\_\_\_\_\_\_\_\_\_

### ♦ 在 **VB** 中,删除子线程对象

函数原型: *Visual C++ & C++ Builder:*  BOOL TerminateVBThread(HANDLE hThread) *Visual Basic:*  Declare Function TerminateVBThread Lib "ART2768" (ByVal hThread As Long) As Boolean

功能: 在VB中删除由[CreateVBThread](#page-23-0)创建的子线程对象。 参数: hThread 指向需要删除的子线程对象的句柄, 它应由[CreateVBThread](#page-23-0)创建。 返回值:当成功删除子线程对象时,返回 TRUE,否则返回 FALSE。 相关函数: [CreateVBThread](#page-23-0) [TerminateVBThread](#page-24-0)

#### *Visual Basic* 程序举例*:*

```
: 100 million
    If Not TerminateVBThread (hNewThread) ' 终止子线程
        MsgBox "创建子线程失败" 
        Exit Sub 
    End If 
: 100 million
```
### ♦ 创建内核系统事件

函数原型: *Visual C++ & C++ Builder:*  HANDLE CreateSystemEvent(void) *Visual Basic:*  Declare Function CreateSystemEvent Lib " ART2768 " () As Long *Delphi:* Function CreateSystemEvent() : Integer;

StdCall; External 'ART2768' Name ' CreateSystemEvent ';

```
LabVIEW: 
 CreateSystemEvent
 昍
          T32 Return hEvent Object
 ROBERT STAR
```
功能:创建系统内核事件对象,它将被用于中断事件响应或数据采集线程同步事件。

<span id="page-25-0"></span>参数:无任何参数。

返回值: 若成功, 返回系统内核事件对象句柄, 否则返回-1(或 INVALID\_HANDLE\_VALUE)。 相关函数: [ReleaseSystemEvent](#page-25-0)

### ♦ 释放内核系统事件

函数原型: *Visual C++ & C++ Builder:*  BOOL ReleaseSystemEvent(HANDLE hEvent) *Visual Basic:*  Declare Function ReleaseSystemEvent Lib " ART2768 " (ByVal hEvent As Long) As Boolean *Delphi:* Function ReleaseSystemEvent(hEvent : Integer) : Boolean;

StdCall; External 'ART2768' Name ' ReleaseSystemEvent ';

### *LabVIEW:*

请参见相关演示程序。

功能:释放系统内核事件对象。 参数: hEvent 被释放的内核事件对象。它应由[CreateSystemEvent](#page-24-0)成功创建的对象。 返回值:若成功,则返回 TRUE。 相关函数: [CreateSystemEvent](#page-24-0)

### ♦ 高效高精度延时

函数原型: *Visual C++ & C++ Builder:*  BOOL DelayTimeUs (HANDLE hDevice,

LONG nTimeUs)

*Visual Basic:*  Declare Function DelayTimeUs Lib "ART2768" (ByVal hDevice As Long, \_ ByVal nTimeUs As Long) As Boolean

### *Delphi:*

Function DelayTimeUs (hDevice: Integer; nTimeUs : LongInt) : Boolean; StdCall; External 'ART2768' Name ' DelayTimeUs ';

### *LabVIEW:*

请参考相关演示程序。

功能:微秒级延时函数。 参数: hDevice设备对象句柄,它应由[CreateDevice](#page-5-0)创建。 nTimeUs 时间常数。单位 1 微秒。 返回值: 若成功, 返回 TRUE, 否则返回 FALSE。

### 第四节、文件对象操作函数原型说明

### ♦ 创建文件对象

函数原型: *Visual C++ & C++ Builder:*  HANDLE CreateFileObject ( HANDLE hDevice, LPCTSTR NewFileName,

int Mode)

### *Visual Basic:*

Declare Function CreateFileObject Lib "ART2768" (ByVal hDevice As Long, \_ ByVal NewFileName As String, \_ ByVal Mode As Integer) As Long

### *Delphi:*

Function CreateFileObject (hDevice : Integer; NewFileName : string;

#### Mode : Integer) : Integer; Stdcall; external 'ART2768' Name ' CreateFileObject ';

### <span id="page-26-0"></span>*LabVIEW:*

请参见相关演示程序。

功能: 初始化设备文件对象, 以期待 WriteFile 请求准备文件对象进行文件操作。 参数:

hDevice设备对象句柄,它应由[CreateDevice](#page-5-0)创建。

NewFileName 与新文件对象关联的磁盘文件名,可以包括盘符和路径等信息。在 C 语言中,其语法格式如: "C:\\ART2768\\Data.Dat",在 Basic 中,其语法格式如:"C:\ART2768\Data.Dat"。

Mode 文件操作方式,所用的文件操作方式控制字定义如下(可通过或指令实现多种方式并操作):

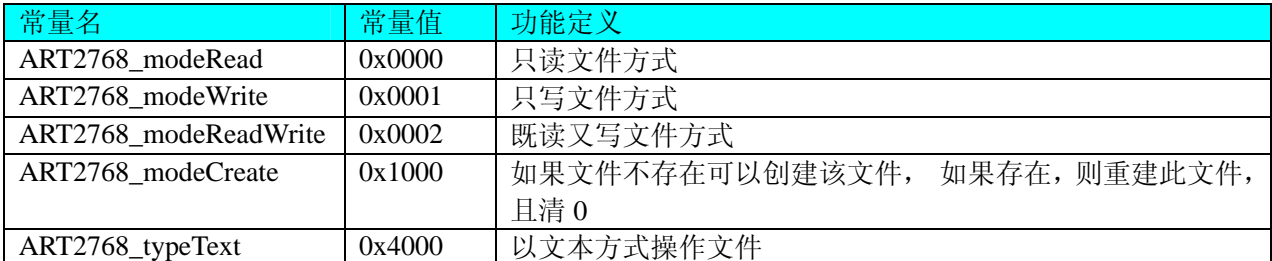

返回值: 若成功, 则返回文件对象句柄。

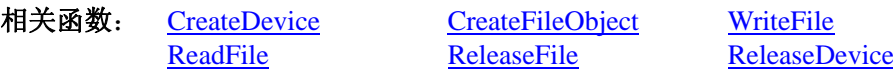

### ♦ 通过设备对象,往指定磁盘上写入用户空间的采样数据

函数原型: *Visual C++ & C++ Builder:*  BOOL WriteFile(HANDLE hFileObject, PVOID pDataBuffer, ULONG nWriteSizeBytes)

*Visual Basic:* 

Declare Function WriteFile Lib "ART2768" ( ByVal hFileObject As Long,\_ ByRef pDataBuffer As Byte,\_ ByVal nWriteSizeBytes As Long) As Boolean

### *Delphi:*

Function WriteFile(hFileObject: Integer; pDataBuffer : Pointer; nWriteSizeBytes : LongWord) : Boolean; Stdcall; external 'ART2768' Name ' WriteFile ';

### *LabVIEW:*

请参考相关演示程序。

功能: 通过向设备对象发送"写磁盘消息",设备对象便会以最快的速度完成写操作。注意为了保证写入 的数据是可用的,这个操作将与用户程序保持同步,但与设备对象中的环形内存池操作保持异步,以得到更高 的数据吞吐量,其文件名及路径应由[CreateFileObject](#page-25-0)函数中的strFileName指定。

参数:

hFileObject 设备对象句柄, 它应由[CreateFileObject](#page-25-0)创建。 pDataBuffer 用户数据空间地址,可以是用户分配的数组空间。 nWriteSizeBvtes 告诉设备对象往磁盘上一次写入数据的长度(以字节为单位)。 返回值:若成功,则返回 TRUE,否则返回 FALSE。 相关函数: [CreateFileObject](#page-0-0) [WriteFile](#page-26-0) [ReadFile](#page-26-0) [ReleaseFile](#page-28-0)

### ♦ 通过设备对象**,**从指定磁盘文件中读采样数据

函数原型: *Visual C++ & C++ Builder:*  BOOL ReadFile(HANDLE hFileObject, PVOID pDataBuffer, ULONG OffsetBytes, ULONG nReadSizeBytes)

### <span id="page-27-0"></span>*Visual Basic:*

Declare Function ReadFile Lib "ART2768" (ByVal hFileObject As Long, \_

ByRef pDataBuffer As Integer, \_ ByVal OffsetBytes As Long, \_ ByVal nReadSizeBytes As Long) As Boolean

### *Delphi:*

Function ReadFile( hFileObject : Integer;

pDataBuffer : Pointer; OffsetBytes : LongWord; nReadSizeBytes : LongWord) : Boolean; Stdcall; external 'ART2768' Name ' ReadFile ';

### *LabVIEW:*

请参考相关演示程序。

功能:将磁盘数据从指定文件中读入用户内存空间中,其访问方式可由用户在创建文件对象时指定。 参数:

hFileObject 设备对象句柄, 它应由[CreateFileObject](#page-25-0)创建。 pDataBuffer 用于接受文件数据的用户缓冲区指针,可以是用户分配的数组空间。 OffsetBytes 指定从文件开始端所偏移的读位置。 nReadSizeBytes 告诉设备对象从磁盘上一次读入数据的长度(以字为单位)。 返回值:若成功,则返回 TRUE,否则返回 FALSE。

相关函数: [CreateFileObject](#page-0-0) [WriteFile ReadFile](#page-26-0) [ReleaseFile](#page-28-0)

### ♦ 设置文件偏移位置

函数原型: *Visual C++ & C++ Builder:*  BOOL SetFileOffset (HANDLE hFileObject, ULONG nOffsetBytes)

*Visual Basic:* 

Declare Function SetFileOffset Lib "ART2768" ( ByVal hFileObject As Long, ByVal nOffsetBytes As Long) As Boolean

### *Delphi:*

Function SetFileOffset ( hFileObject : Integer; nOffsetBytes : LongWord) : Boolean; Stdcall; external 'ART2768' Name ' SetFileOffset ';

### *LabVIEW:*

请参考相关演示程序。

功能: 设置文件偏移位置, 用它可以定位读写起点。 参数: hFileObject 文件对象句柄, 它应由[CreateFileObject](#page-25-0)创建。 nOffsetBytes 指定从文件开始端所偏移的读位置。 返回值:若成功,则返回 TRUE,否则返回 FALSE。 相关函数: [CreateFileObject](#page-0-0) [WriteFile ReadFile](#page-26-0) **[ReleaseFile](#page-28-0)** 

### ♦ 取得文件长度(字节)

函数原型: *Visual C++ & C++ Builder:*  ULONG GetFileLength (HANDLE hFileObject); *Visual Basic:*  Declare Function GetFileLength Lib "ART2768" (ByVal hFileObject As Long) As Long *Delphi:* 

<span id="page-28-0"></span>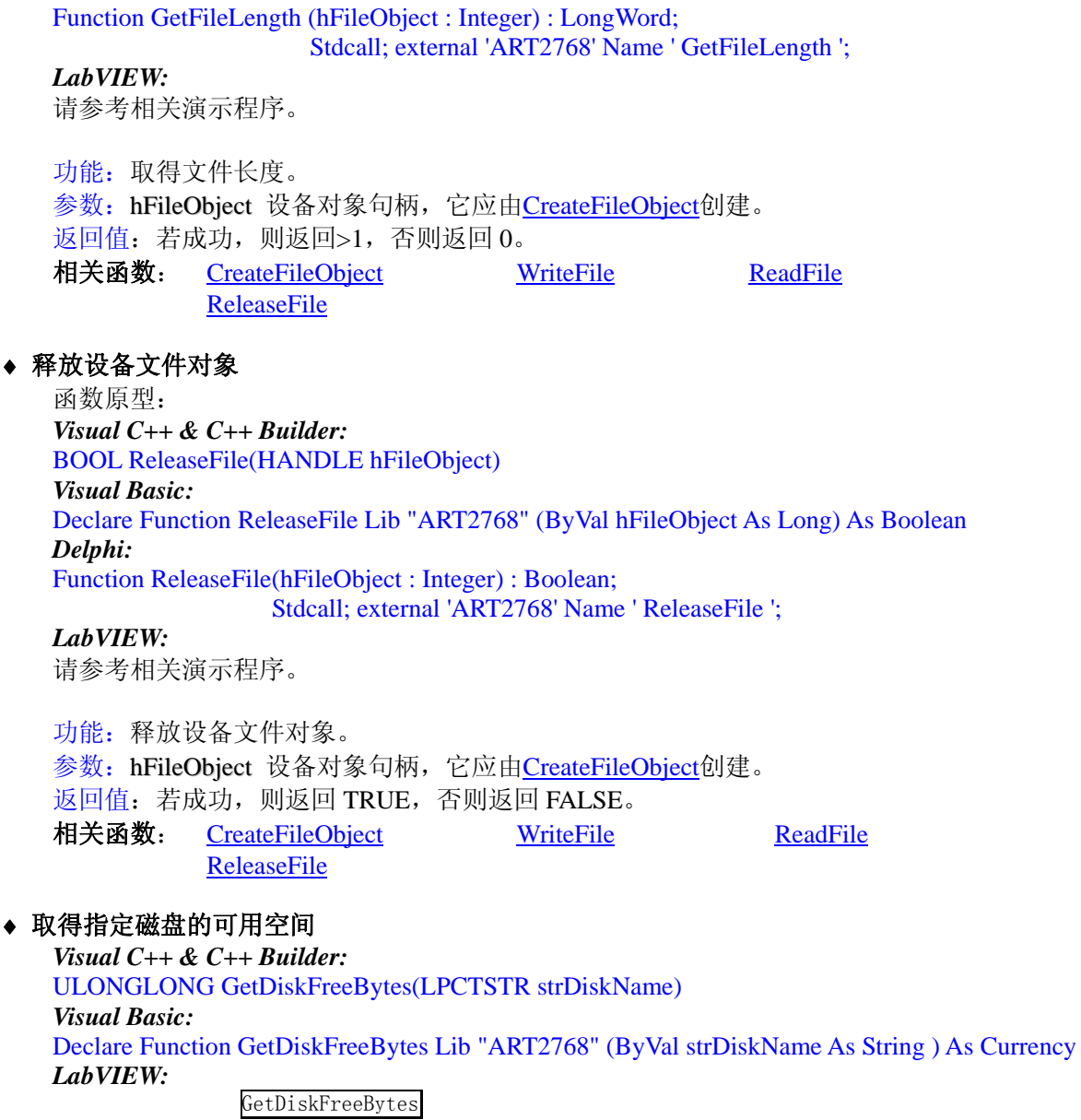

DiskName **Return Disk Free Space** 

功能:取得指定磁盘的可用剩余空间(以字为单位)。

参数: strDiskName 需要访问的盘符, 若为 C 盘为"C:\\", D 盘为"D:\\", 以此类推。

返回值:若成功,返回大于或等于 0 的长整型值,否则返回零值。注意使用 64 位整型变量。